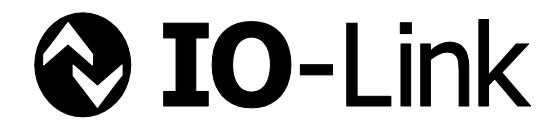

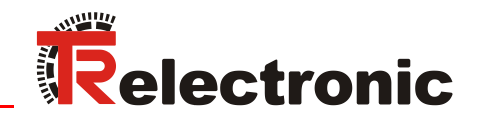

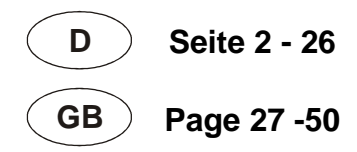

# Linear Encoder magnetostriktiv Baureihe LMRB-27

**\_Zusätzliche Sicherheitshinweise**

- **\_Installation**
- **\_Inbetriebnahme**
- **\_Parametrierung**
- **\_Störungsbeseitigung und Diagnosemöglichkeiten**

Benutzerhandbuch Schnittstelle

#### <span id="page-1-0"></span>*TR-Electronic GmbH*

D-78647 Trossingen Eglishalde 6 Tel.: (0049) 07425/228-0 Fax: (0049) 07425/228-33 E-mail: [info@tr-electronic.de](mailto:info@tr-electronic.de) [www.tr-electronic.de](http://www.tr-electronic.de/)

#### **Urheberrechtsschutz**

Dieses Handbuch, einschließlich den darin enthaltenen Abbildungen, ist urheberrechtlich geschützt. Drittanwendungen dieses Handbuchs, welche von den urheberrechtlichen Bestimmungen abweichen, sind verboten. Die Reproduktion, Übersetzung sowie die elektronische und fotografische Archivierung und Veränderung bedarf der schriftlichen Genehmigung durch den Hersteller. Zuwiderhandlungen verpflichten zu Schadenersatz.

#### **Änderungsvorbehalt**

Jegliche Änderungen, die dem technischen Fortschritt dienen, vorbehalten.

#### **Dokumenteninformation**

Ausgabe-/Rev.-Datum: 07/19/2024 Verfasser: STB

Dokument-/Rev.-Nr.: TR-ELA-BA-DGB-0044 v01 Dateiname: TR-ELA-BA-DGB-0044-01.docx

#### **Schreibweisen**

*Kursive* oder **fette** Schreibweise steht für den Titel eines Dokuments oder wird zur Hervorhebung benutzt.

Courier-Schrift zeigt Text an, der auf dem Display bzw. Bildschirm sichtbar ist und Menüauswahlen von Software.

< > weist auf Tasten der Tastatur Ihres Computers hin (wie etwa <RETURN>).

#### **Marken**

 $\bigcirc$  IO-Link ist ein eingetragenes Warenzeichen der IO-Link-Firmengemeinschaft

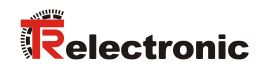

# <span id="page-2-0"></span>Inhaltsverzeichnis

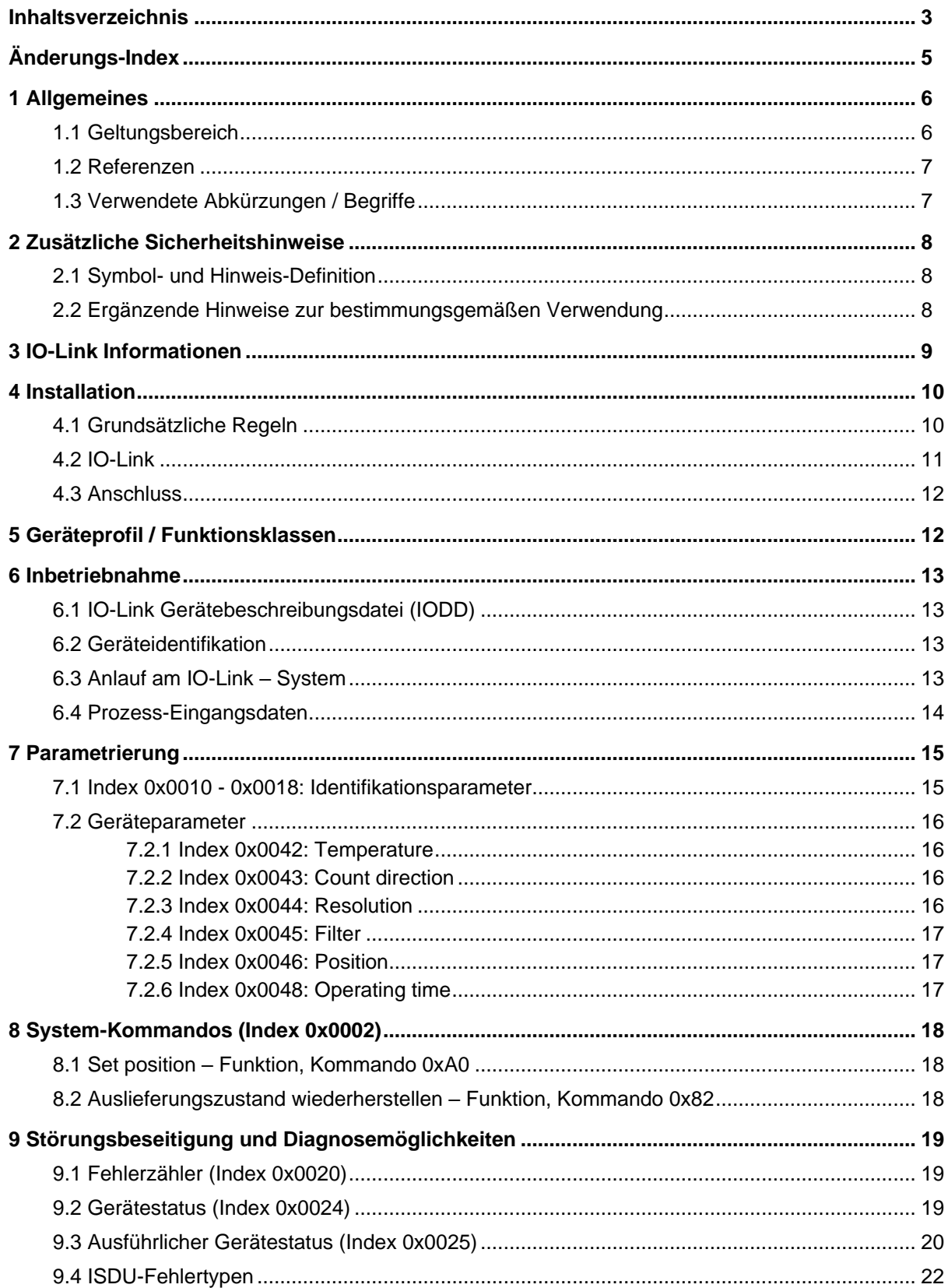

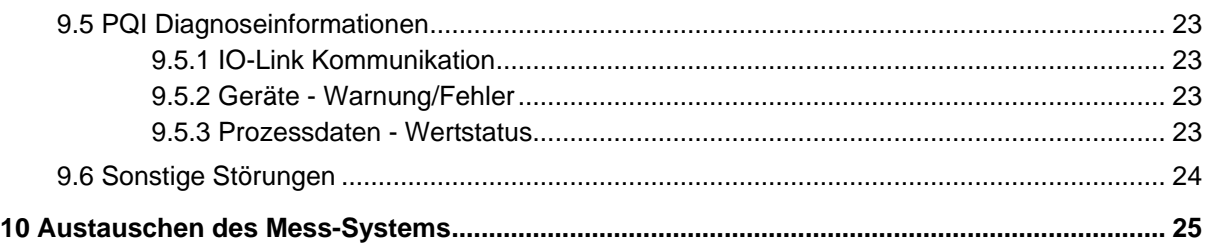

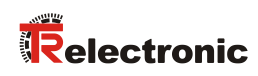

# <span id="page-4-0"></span>**Änderungs-Index**

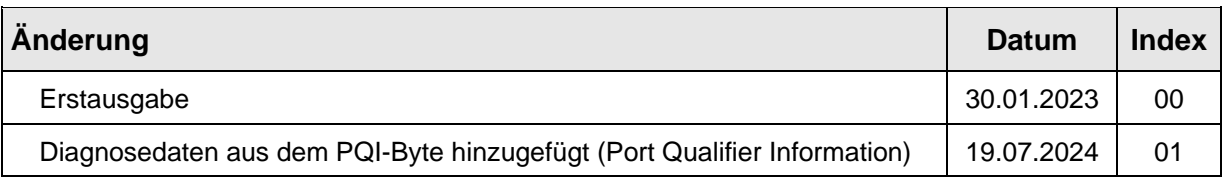

# <span id="page-5-0"></span>**1 Allgemeines**

Das vorliegende schnittstellenspezifische Benutzerhandbuch beinhaltet folgende Themen:

- Ergänzende Sicherheitshinweise zu den bereits in der Montageanleitung definierten grundlegenden Sicherheitshinweisen
- Installation
- Inbetriebnahme
- Parametrierung
- Störungsbeseitigung und Diagnosemöglichkeiten

Da die Dokumentation modular aufgebaut ist, stellt dieses Benutzerhandbuch eine Ergänzung zu anderen Dokumentationen wie z.B. Produktdatenblätter, Maßzeichnungen, Prospekte und der Montageanleitung etc. dar.

Das Benutzerhandbuch kann kundenspezifisch im Lieferumfang enthalten sein, oder kann auch separat angefordert werden.

#### <span id="page-5-1"></span>**1.1 Geltungsbereich**

Dieses Benutzerhandbuch gilt ausschließlich für die folgende Mess-System-Baureihe mit *IO-Link* Schnittstelle:

LMRB-27

Die Produkte sind durch aufgeklebte Typenschilder gekennzeichnet und sind Bestandteil einer Anlage.

Es gelten somit zusammen folgende Dokumentationen:

- siehe Kapitel "Mitgeltende Dokumente" in der Montageanleitung [www.tr-electronic.de/f/TR-ELA-BA-DGB-0004](http://www.tr-electronic.de/f/TR-ELA-BA-DGB-0004)
- Produktdatenblätter: [www.tr-electronic.de/s/S024997](https://www.tr-electronic.de/s/S024997)

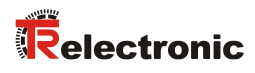

# <span id="page-6-0"></span>**1.2 Referenzen**

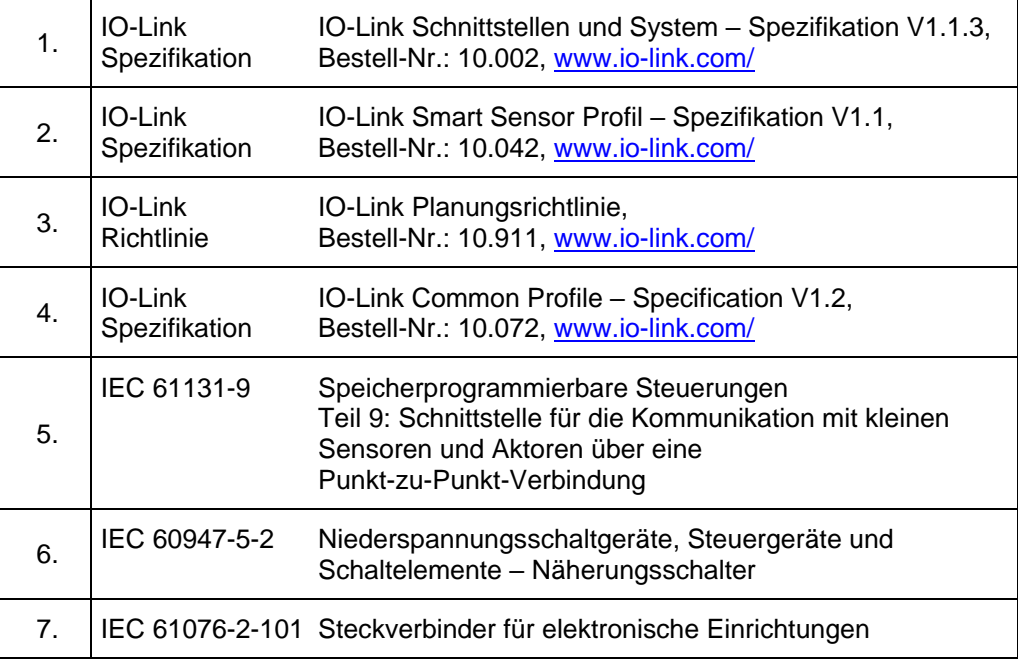

# <span id="page-6-1"></span>**1.3 Verwendete Abkürzungen / Begriffe**

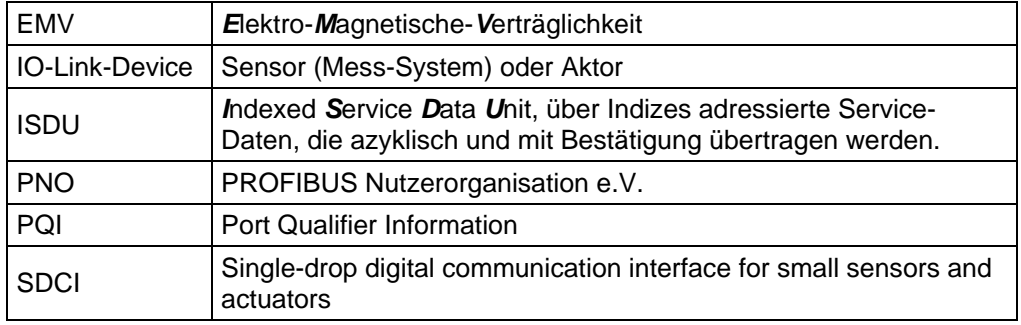

# <span id="page-7-0"></span>**2 Zusätzliche Sicherheitshinweise**

# <span id="page-7-1"></span>**2.1 Symbol- und Hinweis-Definition**

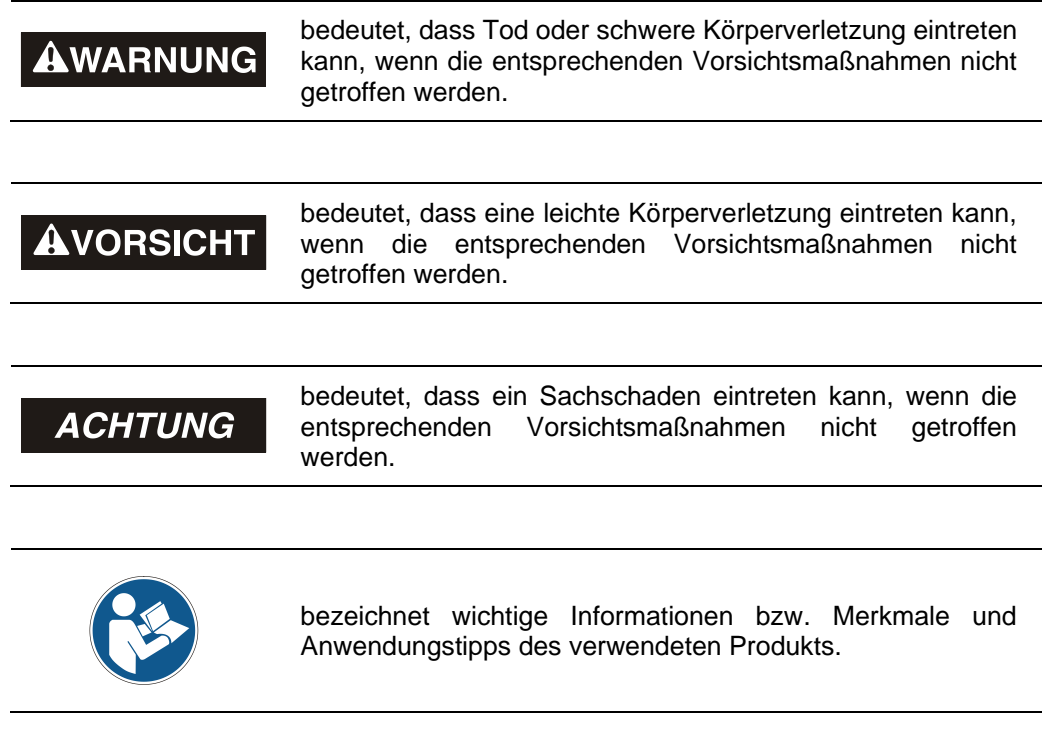

#### <span id="page-7-2"></span>**2.2 Ergänzende Hinweise zur bestimmungsgemäßen Verwendung**

Das Mess-System ist ausgelegt für den Betrieb an einer Punkt-zu-Punkt IO-Link - Kommunikationsschnittstelle nach der internationalen Norm IEC 61131-9 mit 230.4 kbit/s. Die Parametrierung und die Gerätediagnose erfolgen durch den IO-Link - Master nach der *IO-Link Interface und System Spezifikation*, Version 1.1 der IO-Link-Firmengemeinschaft.

Die technischen Richtlinien zum Aufbau des IO-Link Netzwerks der PROFIBUS Nutzerorganisation (PNO) sind für einen sicheren Betrieb zwingend einzuhalten.

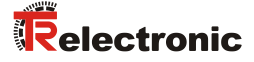

# <span id="page-8-0"></span>**3 IO-Link Informationen**

IO-Link ist ein serielles, digitales Kommunikationsprotokoll für den Einsatz in der Automatisierungstechnik. Es wird verwendet, um Sensoren, Aktoren und auch Mess-Systeme (IO-Link-Devices) an ein Automatisierungssystem anzubinden. Durch IO-Link wird sozusagen der "letzte Meter" in der Kommunikation mit den Sensoren und Aktoren digitalisiert.

IO-Link ist in der IEC 61131-9 standardisiert. Der Teil 9 beschreibt IO-Link unter der Bezeichnung "Single-drop digital communication interface for small sensors and actuators" (SDCI).

Wo bisher nur binäre Schaltzustände (Ein/Aus) oder analoge Signale übertragen wurden, können nun auch Statusinformationen vom IO-Link-Device gelesen und Parametrierinformationen zum IO-Link-Device übertragen werden. Dieser Umstand ermöglicht nun auch die problemlose Anbindung des Mess-Systems.

IO-Link ist kein weiteres Bussystem, sondern eine Punkt-zu-Punkt-Verbindung zwischen dem IO-Link-Device und einer Anschalteinheit, dem IO-Link-Master.

Der IO-Link-Master kommuniziert mit den IO-Link-Devices, sammelt deren Daten und überträgt diese an das übergeordnete Bussystem (Feldbus) bzw. an den Industrial Ethernet.

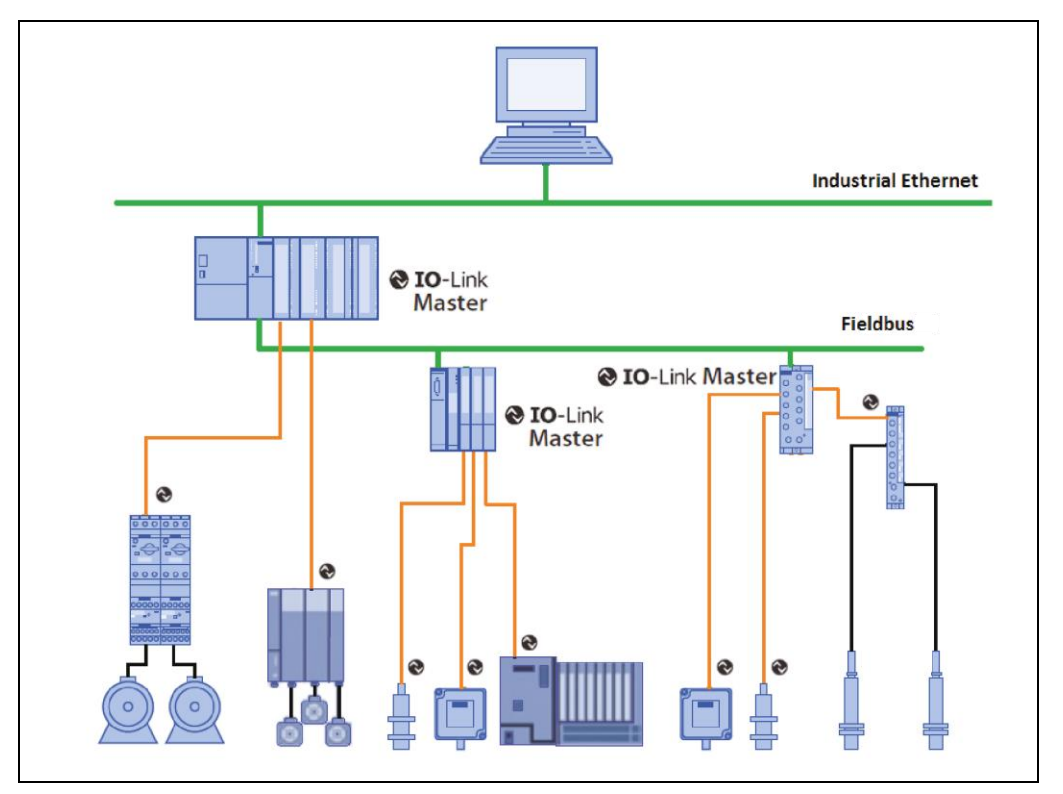

**Abbildung 1: Systemübersicht [Quelle: IO-Link Firmengemeinschaft]**

#### **IO-Link Firmengemeinschaft**

c/o PROFIBUS Nutzerorganisation e.V. (PNO), Haid-und-Neu-Str. 7, D-76131 Karlsruhe, [www.io-link.com/](http://www.io-link.com/) Tel.: ++ 49 (0) 721 / 96 58 590 Fax: ++ 49 (0) 721 / 96 58 589 e-mail:<mailto:info@io-link.com>

# <span id="page-9-0"></span>**4 Installation**

### <span id="page-9-1"></span>**4.1 Grundsätzliche Regeln**

- Getrennte Verlegung von Kraft- und Signalleitungen. Bei der Installation sind die nationalen Sicherheits- und Verlege-Richtlinien für Daten- und Energiekabel zu beachten.
- Trennung bzw. Abgrenzung des Mess-Systems von möglichen Störsendern.
- Beachtung der Herstellerhinweise bei der Installation von Umrichtern, Schirmung der Kraftleitungen zwischen Frequenzumrichter und Motor.
- Um einen sicheren und störungsfreien Betrieb zu gewährleisten, sind folgende Normen und Richtlinien zu beachten:
	- IO-Link Planungsrichtlinie, PNO Bestell-Nr.: 10.911
	- IEC 60947-5-2, Niederspannungsschaltgeräte
	- EMV-Richtlinie
- Es wird empfohlen, nach Abschluss der Montagearbeiten eine visuelle Abnahme mit Protokoll zu erstellen.

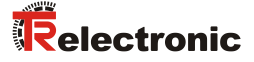

#### <span id="page-10-0"></span>**4.2 IO-Link**

Die Verbindung vom Mess-System zum IO-Link-Master wird als Punkt-zu-Punkt-Verbindung ausgeführt und wird über eine dreiadrige ungeschirmte Steuerleitung realisiert.

Die Leitungslänge zwischen IO-Link-Master und IO-Link-Device (pro Gerät) darf maximal 20 m betragen. Empfohlen wird ein Mindestquerschnitt der Adern von  $0,35$  mm<sup>2</sup>.

Angeschlossen wird das Mess-System über einen A-kodierten 4-poligen M12 Stecker.

Von den drei Adern der Steuerleitung werden zwei Adern für die Versorgungsspannung benötigt und eine Ader für die IO-Link Kommunikationsverbindung. Die 0 V – Versorgungsleitung ist gleichzeitig Bezugspotential der IO-Link Kommunikationsverbindung.

Gemäß IO-Link-Spezifikation ist das Mess-System mit dieser Anschlussvariante kompatibel zur "Portklasse A". Die maximale Stromaufnahme dieser Geräte ist hierbei auf ≤ 200 mA spezifiziert.

Vom Mess-System wird eine Übertragungsrate von 230,4 kbit/s unterstützt, dies entspricht dem SDCI Kommunikations-Mode "COM3".

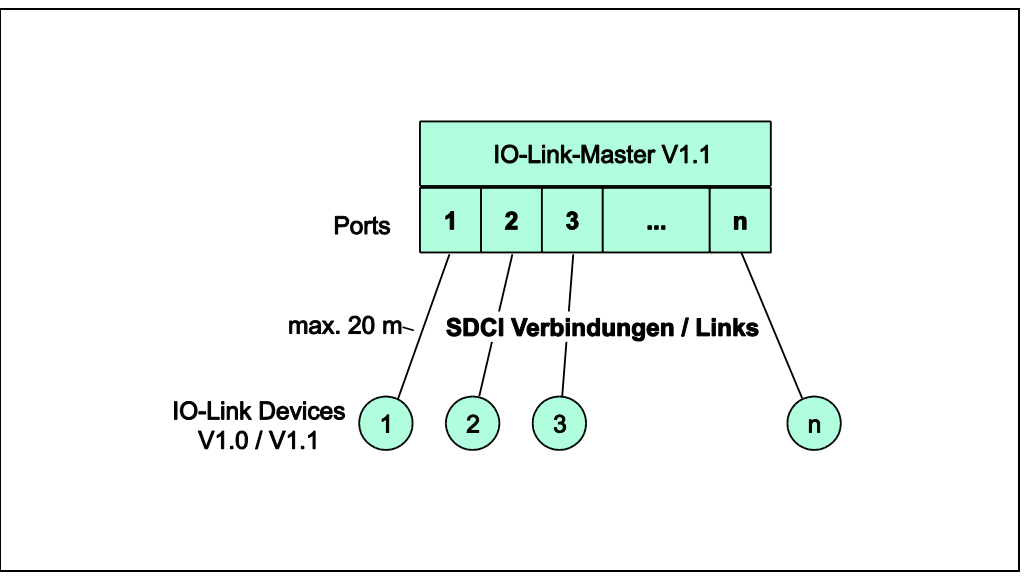

**Abbildung 2: SDCI Topologie**

Das Mess-System belegt über die zyklischen Daten insgesamt 4 Byte Eingangsdaten und 0 Byte Ausgangsdaten.

Prozessdaten-Struktur:

- IN: 4-Byte Positionsdaten
- OUT: 0-Bytes

#### <span id="page-11-0"></span>**4.3 Anschluss**

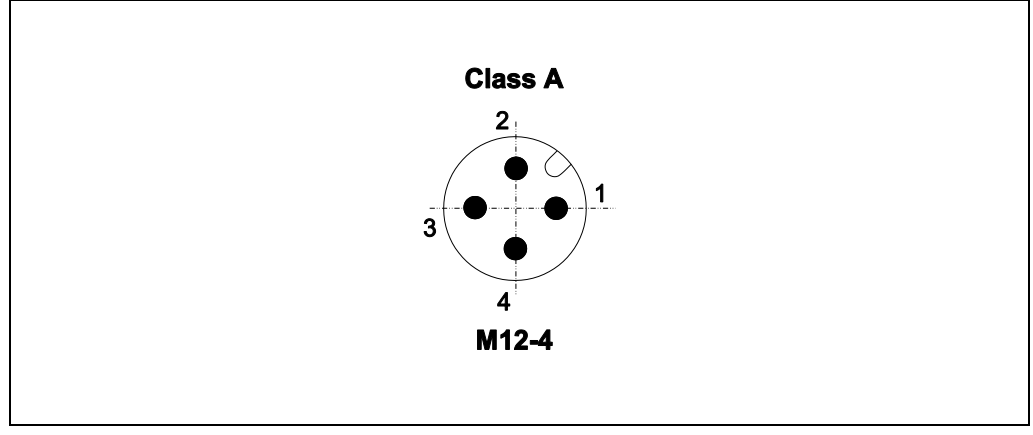

**Abbildung 3: M12-Stecker, A-kodiert**

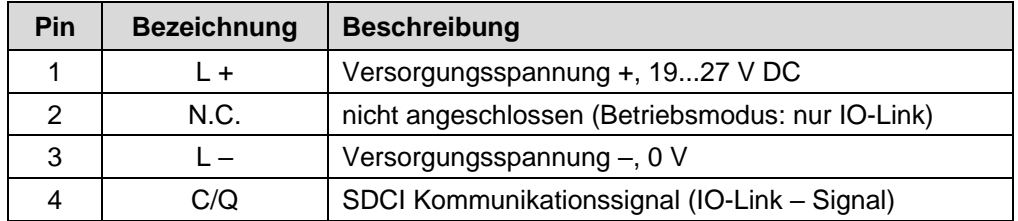

# <span id="page-11-1"></span>**5 Geräteprofil / Funktionsklassen**

Der Parameter enthält das vom Mess-System unterstützte Geräteprofil und die Funktionsklassen, welche den Funktionsumfang des Mess-Systems spezifizieren.

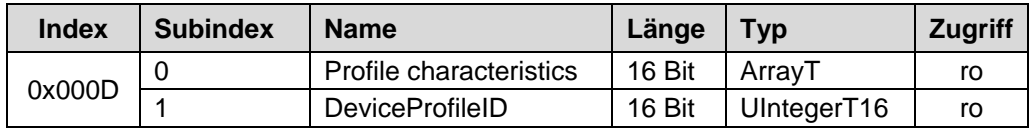

#### **Subindex 1, DeviceProfileID:**

0x4000: Identification and Diagnosis (Common Profile) Definiert und standardisiert den internen Geräte-Aufbau (Geräte-Modell) und enthält folgende Funktionsklassen:

- 0x8000: Device Identification
- 0x8002: ProcessDataVariable
- 0x8003: Diagnosis
- 0x8100: Extended Identification

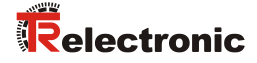

# <span id="page-12-0"></span>**6 Inbetriebnahme**

#### <span id="page-12-1"></span>**6.1 IO-Link Gerätebeschreibungsdatei (IODD)**

Mit dem Mess-System wird auch eine elektronische Gerätebeschreibung zur Verfügung gestellt, die sogenannte "IODD-Datei" (IO Device Description). Diese wird für die IO-Link – Systemintegration und für die Inbetriebnahme des Mess-Systems benötigt.

Die IODD-Datei ist XML-basierend und kann von jedem **IO-Link Konfigurationstool** eingelesen werden.

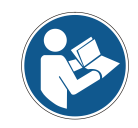

Die Nummer der Gerätebeschreibungsdatei ist auf dem Typenschild des Mess-Systems vermerkt.

#### **Download:**

 LMRB-27 (TR-Linear\_020090): [www.tr-electronic.de/f/TR-ELA-ID-MUL-0037](http://www.tr-electronic.de/f/TR-ELA-ID-MUL-0037)

#### <span id="page-12-2"></span>**6.2 Geräteidentifikation**

Jedes IO-Link-Device besitzt eine Geräteidentifikation. Sie besteht aus einer Firmenkennung, der VendorID, und einem herstellerspezifischen Teil, der DeviceID. Die VendorID wird von der PNO vergeben und hat für die Firma TR-Electronic den Wert 0x0153, die DeviceID ist gerätespezifisch.

Im Hochlauf wird die projektierte Geräteidentifikation überprüft und somit Fehler in der Projektierung erkannt.

#### <span id="page-12-3"></span>**6.3 Anlauf am IO-Link – System**

Ist das Mess-System mit einem IO-Link Master verbunden und der Betriebsmodus IO-Link eingestellt, versucht der IO-Link Master mit dem angeschlossenen Mess-System zu kommunizieren. Dazu sendet der IO-Link Master eine Wake-Up Request und wartet auf die Antwort des Mess-Systems.

Nach Erhalt der Antwort wird die Datenübertragungsrate COM 3 = 230,4 kBaud vom IO-Link Master eingestellt und die Kommunikation gestartet. Zunächst werden Kommunikationsparameter ausgetauscht und gegebenenfalls im System gespeicherte Parameter an das Mess-System übertragen. Anschließend wird mit dem zyklischen Datenaustausch der Prozessdaten und des Wertstatus begonnen.

# <span id="page-13-0"></span>**6.4 Prozess-Eingangsdaten**

Über die Prozess-Eingangsdaten wird die aktuelle Absolutposition des Magneten ausgegeben. Im Fehlerfall wird statt der Absolutposition der Fehlerwert ausgegeben, siehe Kapitel ["Prozessdaten -](#page-22-3) Wertstatus" auf Seite [23.](#page-22-3)

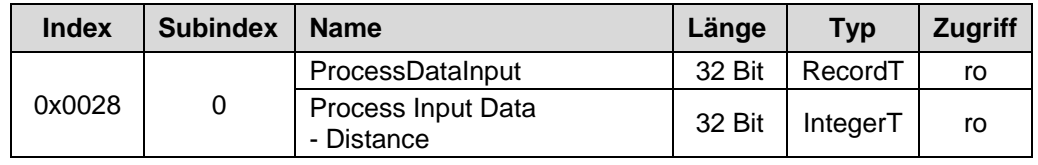

Struktur

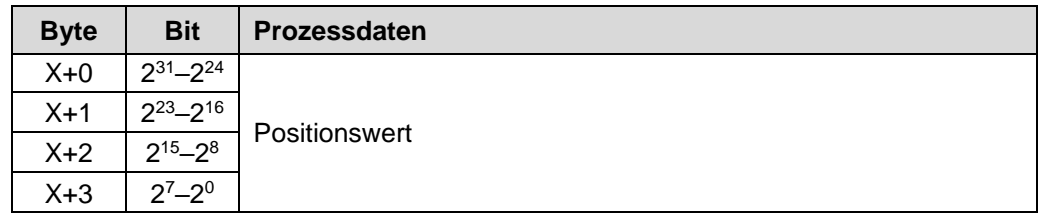

#### **Process Input Data - Distance:**

Die ausgegebene Position wird als vorzeichenbehafteter Zweierkomplement-Wert ausgegeben.

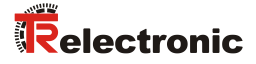

# <span id="page-14-0"></span>**7 Parametrierung**

Parameterdaten werden azyklisch und nur auf Anfrage des IO-Link-Masters ausgetauscht. Die Parameterdaten werden über einen so genannten Index und Subindex adressiert.

Hierbei handelt es sich um einen bestätigten Dienst. Der IO-Link-Master spezifiziert in seiner Anforderung Request den Parameter Index, die Zugriffsart Lesen/Scheiben und gegebenenfalls den Datenwert. Das IO-Link-Device führt den Schreib- oder Lesezugriff aus und beantwortet die Anforderung mit einer Antwort Response. Im Fehlerfall (Fehler-Code = 0x80) gibt eine Fehlermeldung Auskunft über die Fehlerursache, siehe Kapitel ["ISDU-Fehlertypen"](#page-21-0) auf Seite [22.](#page-21-0)

Über den Subindex 0x00 wird jeweils der komplette Index adressiert, über die Subindizes 0x01...0xFF werden die einzelnen Parameter adressiert, wenn diese vorhanden sind.

#### <span id="page-14-1"></span>**7.1 Index 0x0010 - 0x0018: Identifikationsparameter**

Die Identifikationsparameter enthalten Gerätedaten, die der IO-Link Master beim Hochlauf benötigt, um das angeschlossene Gerät identifizieren zu können.

Diese Gerätedaten können über ihren Index mit Subindex = 0x00 aus dem Gerät ausgelesen werden bzw. in das Gerät geschrieben werden.

Bei den Objekten mit Index 0x0040 und 0x0041 handelt es sich um optional vom Hersteller hinzugefügte Objekte.

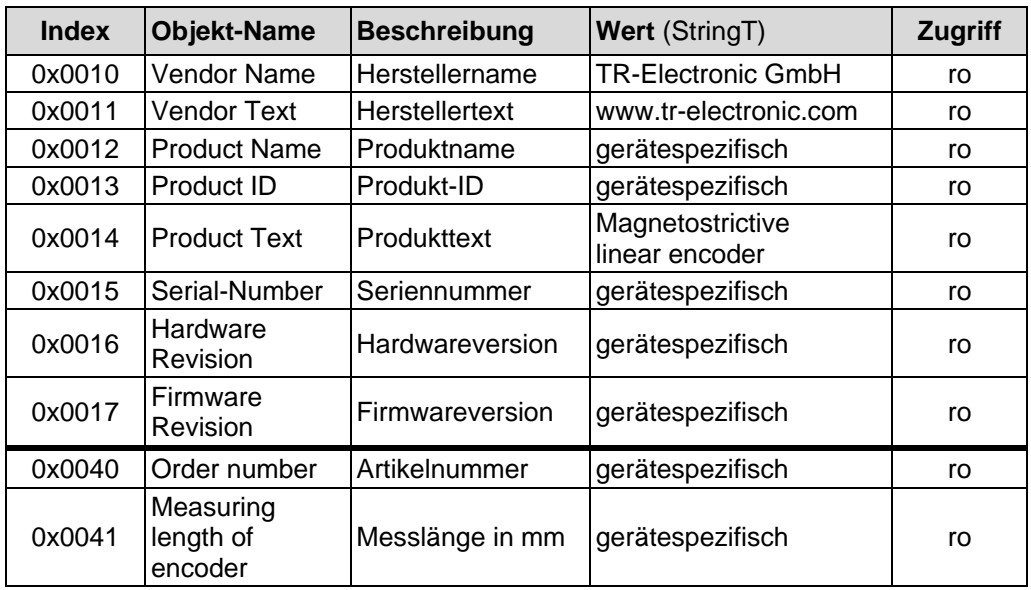

Über die nachfolgenden Objekte stehen dem Anwender jeweils 32-Byte große Text-Strings für die Beschreibung der Anwendung, Zweck und Standort zur Verfügung:

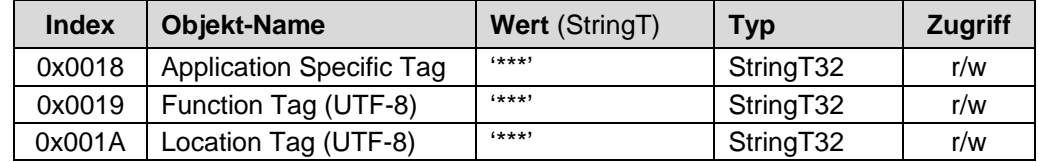

#### <span id="page-15-0"></span>**7.2 Geräteparameter**

#### <span id="page-15-1"></span>**7.2.1 Index 0x0042: Temperature**

Der Parameter Temperature enthält die aktuelle Mess-System-Temperatur in [°C] und wird als vorzeichenbehafteter Zweierkomplement-Wert ausgegeben.

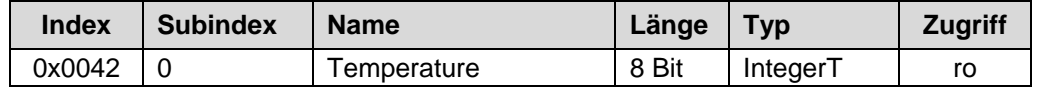

#### <span id="page-15-2"></span>**7.2.2 Index 0x0043: Count direction**

Der Parameter Count direction definiert, ob steigende oder fallende Positionswerte vom Mess-System ausgegeben werden, wenn der Magnet zum Stabende geführt wird.

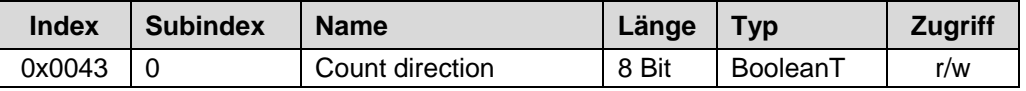

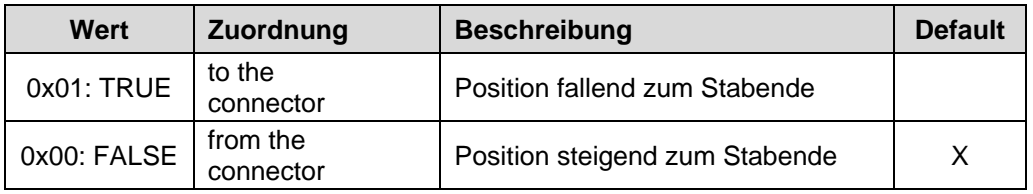

#### <span id="page-15-3"></span>**7.2.3 Index 0x0044: Resolution**

Der Parameter Resolution definiert die Länge eines Mess-Schrittes.

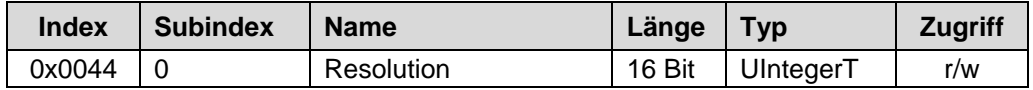

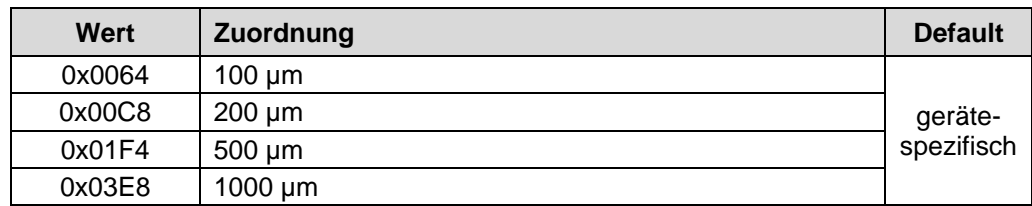

Über die hier eingestellte Auflösung und der im Mess-System hinterlegten Messlänge (Index 0x0041, Measuring length of encoder) ergibt sich die Gesamtschrittzahl über den gesamten Messbereich des Mess-Systems.

[ ] *Auflösung mm*  $[mm]$ *Messlänge in Schritten*<br>*Messlänge in Schritten* = *Messlänge* [*mm*<br>*Messlänge in Schritten* = *Messlänge* [*mm*]

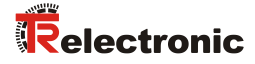

#### <span id="page-16-0"></span>**7.2.4 Index 0x0045: Filter**

Über den Parameter Filter kann der ausgegebene Positionswert gemittelt werden und somit der Ausgabe-Jitter gering gehalten werden.

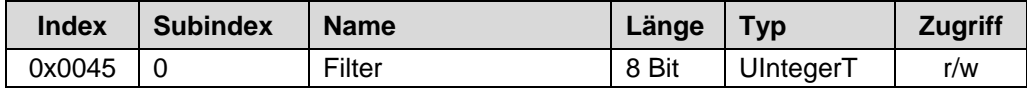

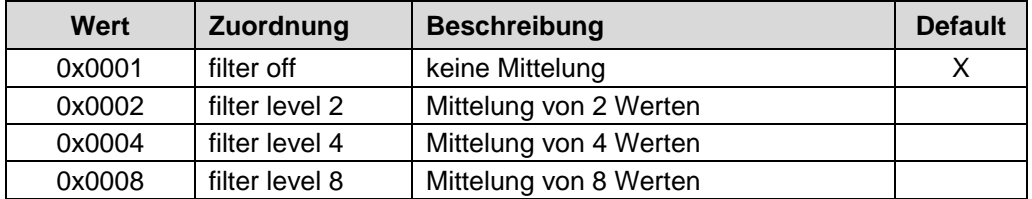

#### <span id="page-16-1"></span>**7.2.5 Index 0x0046: Position**

Festlegung des Positionswertes, auf welchen das Mess-System justiert wird, wenn die "Set position – Funktion" ausgeführt wird, siehe Seite [18.](#page-17-1)

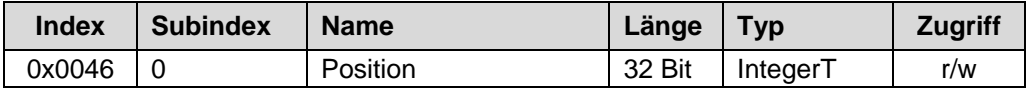

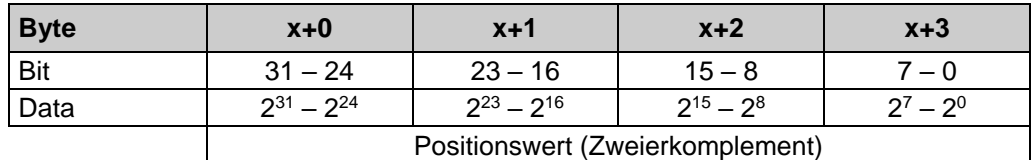

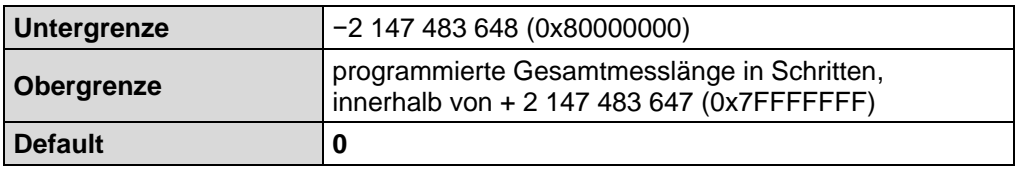

#### <span id="page-16-2"></span>**7.2.6 Index 0x0048: Operating time**

Der Parameter Operating time enthält den Betriebsstundenzähler und speichert die Betriebsdauer des Mess-Systems in den nichtflüchtigen Speicher solange es mit Strom versorgt wird.

Die Betriebsdauer wird in 0,1 Std. pro Digit erfasst.

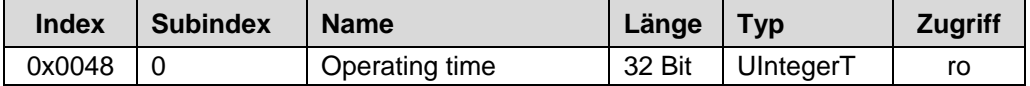

# <span id="page-17-0"></span>**8 System-Kommandos (Index 0x0002)**

#### <span id="page-17-1"></span>**8.1 Set position – Funktion, Kommando 0xA0**

#### *Gefahr von Körperverletzung und Sachschaden durch einen Istwertsprung bei Ausführung der Set position – Funktion!* AWARNUNG Die Set position – Funktion sollte nur im Mess-System-Stillstand ausgeführt ACHTUNG werden, bzw. muss der resultierende Istwertsprung programmtechnisch und anwendungstechnisch erlaubt sein!

Die Set position – Funktion wird verwendet, um die aktuell ausgegebene Position auf einen beliebigen Positionswert zu setzen. Der aktuelle Positionswert wird auf den Parameter Position (Index 0x0046) gesetzt, wenn das System-Kommando mit Index  $= 0x0002$  und dem Kommando-Code  $= 0xA0$  ausgeführt wird.

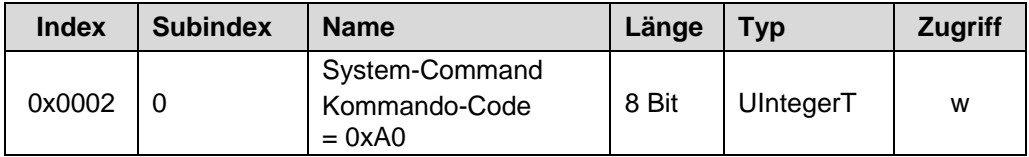

#### <span id="page-17-2"></span>**8.2 Auslieferungszustand wiederherstellen – Funktion, Kommando 0x82**

Die Auslieferungszustand wiederherstellen – Funktion wird verwendet, um die Geräteparameter wieder auf die Default-Einstellungen zu setzen. Die Wiederherstellung wird ausgeführt, wenn das System-Kommando mit Index = 0x0002 und dem Kommando-Code = 0x82 ausgeführt wird.

Mit Ausführung des Kommandos werden auch die Parameter Fehlerzähler (Index 0x0020), Gerätestatus (Index 0x0024) und Ausführlicher Gerätestatus (Index 0x0025) zurückgesetzt.

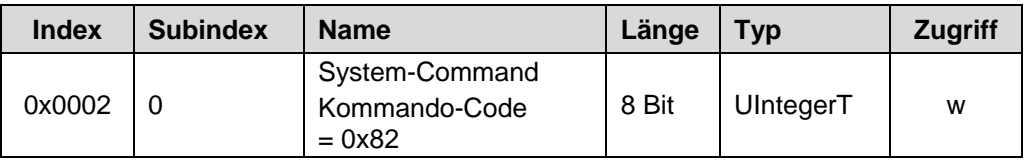

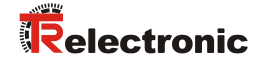

# <span id="page-18-0"></span>**9 Störungsbeseitigung und Diagnosemöglichkeiten**

### <span id="page-18-1"></span>**9.1 Fehlerzähler (Index 0x0020)**

Der Parameter Fehlerzähler zeigt die Anzahl der aufgetretenen Fehler (Ereignisse) an. Die angezeigte Anzahl bezieht sich auf den Zeitraum nach dem letzten Einschalten der Versorgungsspannung.

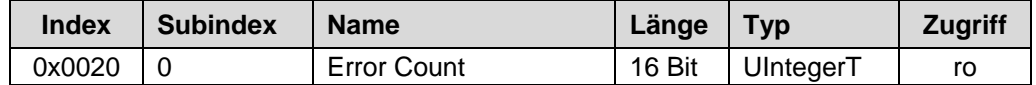

#### <span id="page-18-2"></span>**9.2 Gerätestatus (Index 0x0024)**

Der Parameter Gerätestatus enthält den aktuellen Gerätezustand und kann über das SPS-Programm bzw. über entsprechende IO-Link – Tools angezeigt werden.

Im Fehlerfall wird über den Parameter Ausführlicher Gerätestatus (Index 0x0025) die Ursache des Fehlers näher angegeben.

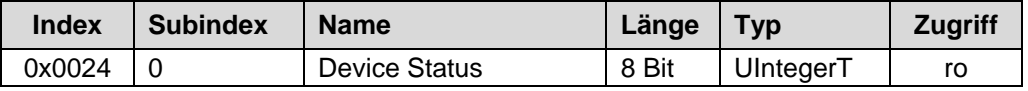

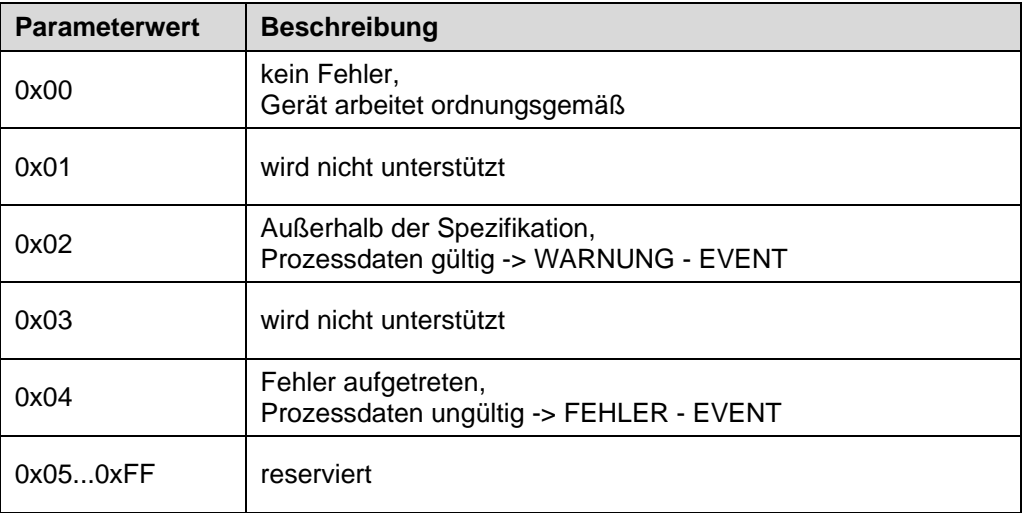

#### <span id="page-19-0"></span>**9.3 Ausführlicher Gerätestatus (Index 0x0025)**

Der Parameter Ausführlicher Gerätestatus enthält die aktuell anstehenden Ereignisse im Gerät und kann über das SPS-Programm bzw. über entsprechende IO-Link – Tools angezeigt werden.

Jedes auftretende Ereignis vom Typ Fehler oder Warnung und Modus = Event appears (Ereignis aufgetreten) wird in die Liste mit einem sogenannten EventQualifier und EventCode eingetragen.

Ist ein Fehler oder Warnung nicht mehr vorhanden, wird dies mit dem Modus = Event disappears (Ereignis verschwunden) angezeigt. In diesem Fall wird der entsprechende Eintrag in der Liste auf EventQualifier =  $0x00$  und EventCode = 0x0000 gesetzt.

Auf diese Weise zeigt dieser Parameter immer den gegenwärtigen Diagnosestatus des Gerätes an.

Über Versorgungsspannung AUS/EIN, oder dem System-Kommando Auslieferungszustand wiederherstellen, kann die gesamte Liste zurückgesetzt werden.

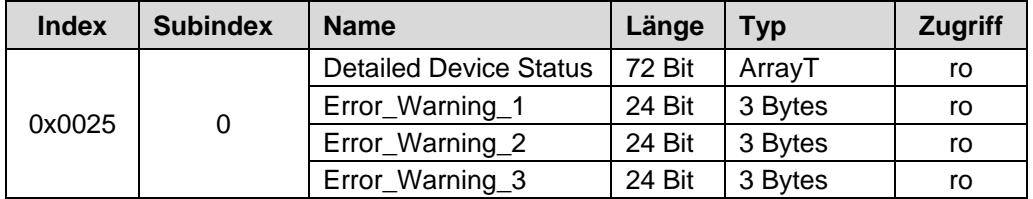

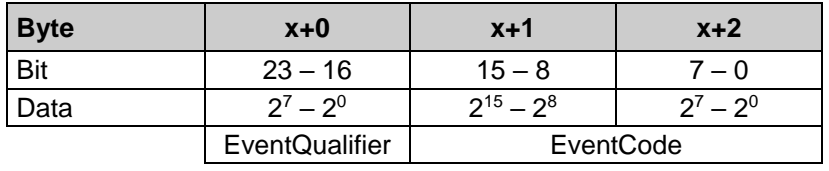

#### **Struktur, EventQualifier**

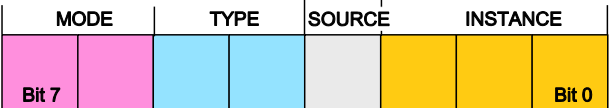

Instance, Bit0... Bit2 - 0x04: Anwendungsfehler

Source (Quelle), Bit 3 - 0x00: Gerät (remote)

- 0x01: Master (lokal)

Type, Bit 4...5

- 0x02: Warnung vorhanden
- 0x03: Fehler vorhanden

Mode, Bit 6...7

- 0x02: Event disappears (Ereignis verschwunden)
- 0x03: Event appears (Ereignis aufgetreten)

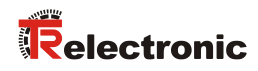

#### **Unterstützte EventCodes**

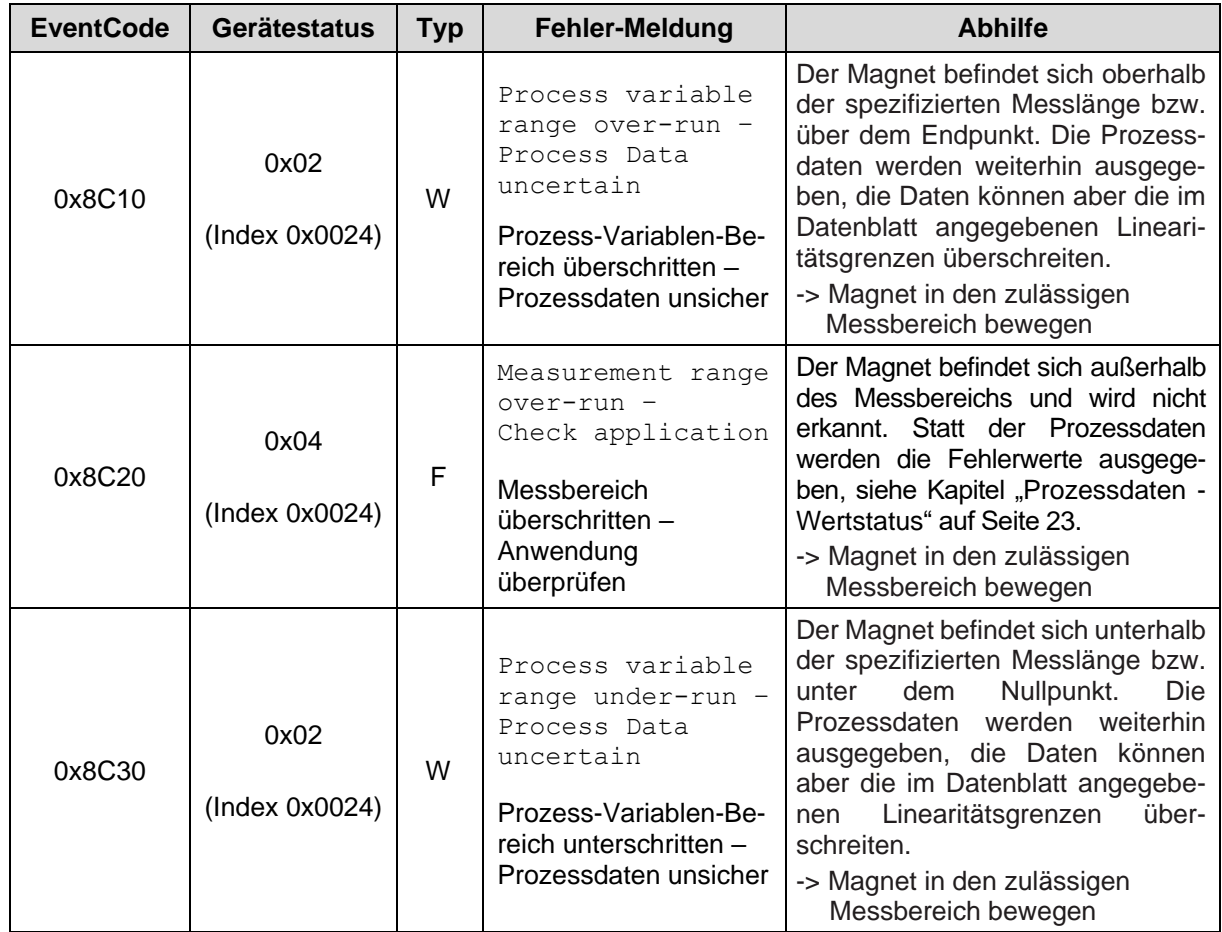

W: WARNUNG

F: FEHLER

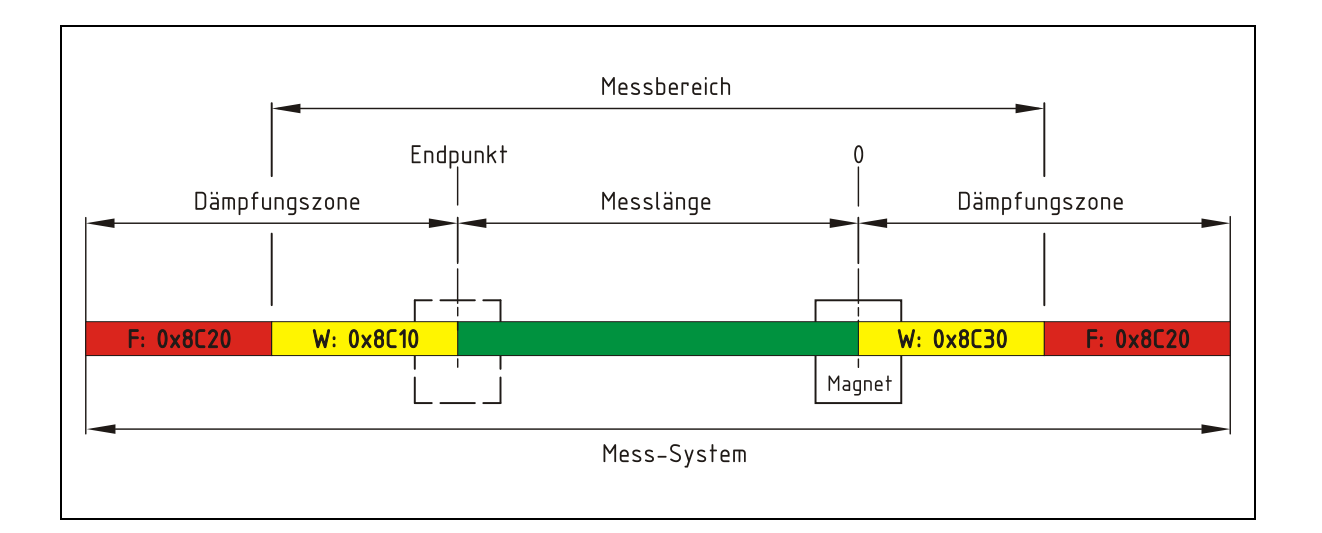

#### <span id="page-21-0"></span>**9.4 ISDU-Fehlertypen**

Der Fehlertyp wird zurückgemeldet (Response), wenn die Schreib- oder Lese-Anfrage (Request) auf ein indexgebundenes Objekt (ISDU) nicht fehlerfrei ausgeführt werden konnte.

Der Fehlertyp besteht aus zwei Bytes:

- Fehler-Code, High-Byte
- Zusatz-Code, Low-Byte

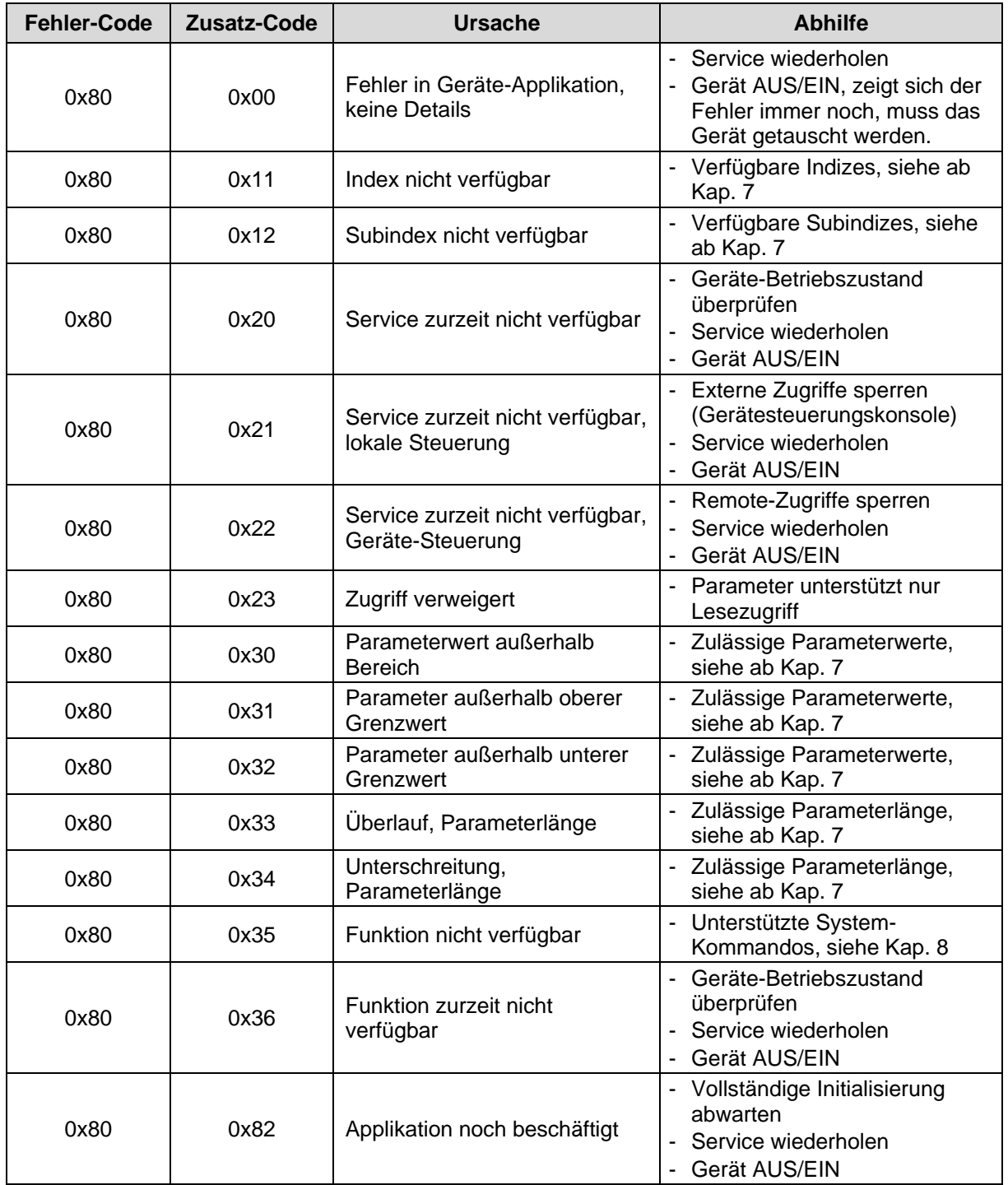

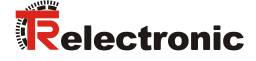

#### <span id="page-22-0"></span>**9.5 PQI Diagnoseinformationen**

Jeder Port (IO-Link Device/Master) hat eine Port Qualifier Information (PQI). Diese PQI liefert Informationen über den Status des Ports und des IO-Link-Device, sowie über die Gültigkeit der Prozessdaten (Wertstatus).

Das Senden der PQI muss bei der Parametrierung des Mess-Systems im IO-Link-Master freigeschaltet werden, damit die PQI zyklisch mit den Prozessdaten des Mess-Systems übertragen wird.

Anhand der PQI kann die Gültigkeit der Messwerte oder das Vorliegen einer Diagnose erkannt und im Programm darauf reagiert werden, z.B. "Sammelfehler".

Aufbau des PQI Eingangs-Byte

Bit 0…Bit 4: reserviert

- Bit 5: IO-Link Kommunikation
- Bit 6: Geräte Warnung/Fehler
- Bit 7: Prozessdaten-Wertstatus (Port-Qualifier)

Nachfolgend werden die einzelnen Bits näher erläutert.

#### <span id="page-22-1"></span>**9.5.1 IO-Link Kommunikation**

Das Bit 5 IO-Link Kommunikation wird auf "1" gesetzt, wenn ein IO-Link-Device erkannt worden ist und sich entweder im Zustand PREOPERATE oder OPERATE befindet. Es wird auf "0" zurückgesetzt, wenn kein IO-Link-Device erkannt worden ist.

#### <span id="page-22-2"></span>**9.5.2 Geräte - Warnung/Fehler**

Das Bit 6 Geräte - Warnung/Fehler wird auf "1" gesetzt, wenn ein Fehler bzw. Warnung aufgetreten ist, der/die entweder dem Gerät oder dem Port zugeordnet ist. Es wird auf "0" zurückgesetzt, wenn kein Fehler bzw. Warnung mehr vorliegt. Die genaue Ursache kann dem Gerätestatus [\(Index 0x0024\)](#page-18-2) bzw. [Ausführlicher Gerätestatus](#page-19-0) (Index 0x0025) entnommen werden.

#### <span id="page-22-3"></span>**9.5.3 Prozessdaten - Wertstatus**

Das Bit 7 Wertstatus (Port-Qualifier) zeigt an, ob die Prozessdaten gültig  $=$   $\sqrt{1}$  (VALID) oder ungültig =  $\sqrt{0}$  (INVALID) sind.

In Bezug auf die Prozess-Eingangsdaten sendet das Mess-System in jedem Zyklus der Prozessdaten auch den Prozessdaten-Staus an den IO-Link-Master. Dieser Status wird vom IO-Link-Master ausgewertet und kennzeichnet die Prozessdaten entsprechend.

Werden die Prozessdaten vom IO-Link als ungültig = INVALID gekennzeichnet, setzt das Mess-System die Positionsdaten auf den Fehlerwert 0x7FFFFFFF (+2 147 483 647), bis die Störung nicht mehr vorhanden ist.

# <span id="page-23-0"></span>**9.6 Sonstige Störungen**

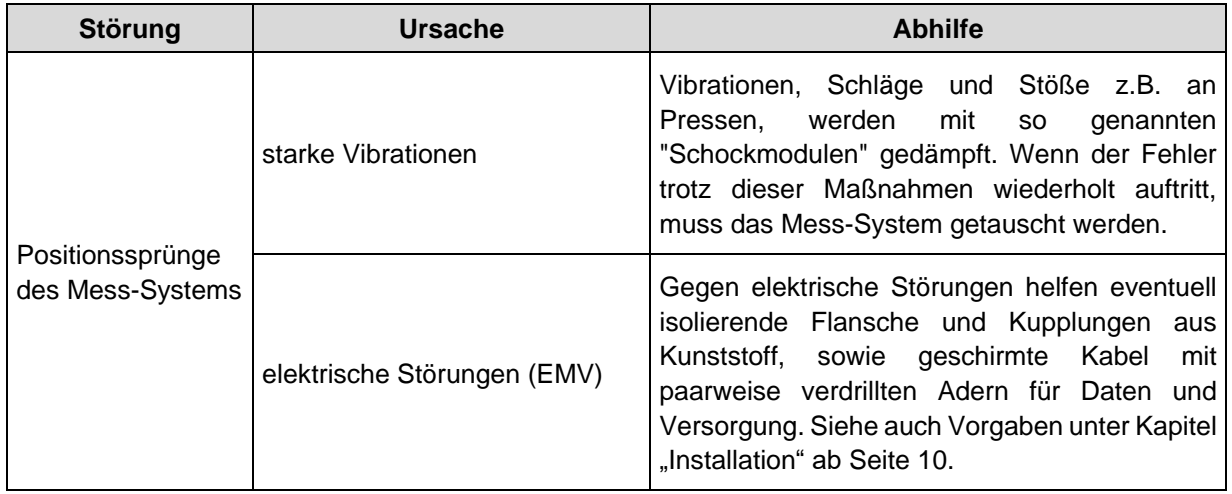

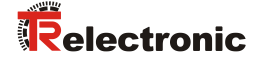

# <span id="page-24-0"></span>**10 Austauschen des Mess-Systems**

Gemäß IO-Link – Spezifikation V1.1 unterstützen das Mess-System und IO-Link-Master die Sicherung der Geräteeinstellungen im IO-Link-Master.

Einige IO-Link-Master stellen auch speziell für den Geräteaustausch einen Assistenten zur Verfügung.

Folgende Datensicherungsmöglichkeiten der Master-Ports stehen zur Verfügung:

#### **KEINE**

Es erfolgt keine Datensicherung der Geräteparameter im Master.

#### **BACKUP / RESTORE**

Nach jeder Änderung der Geräteparameter erfolgt automatisch eine Sicherung (Backup) dieser Daten im Master.

Bei dieser Einstellung nimmt das neue Gerät bei der Wiederherstellung (Restore) das gleiche Verhalten des ausgetauschten Gerätes ein.

#### **RESTORE**

Es erfolgt keine automatische Datensicherung der Geräteparameter im Master.

Bei dieser Einstellung nimmt das neue Gerät bei der Wiederherstellung (Restore) das Verhalten entsprechend der im Master gespeicherten Parameter zum Zeitpunkt des letzten Backups ein. Da mögliche Parameteränderungen im Master nicht gespeichert wurden, kann ein abweichendes Verhalten zu dem vor dem Tausch bestehenden Verhalten vorherrschen.

Der Anwender muss hier überprüfen, ob diese Datensicherung für den Austausch geeignet ist.

*Das neu eingesetzte Mess-System sollte die gleiche Artikel-Nummer aufweisen wie das zu ersetzende Mess-System, bzw. sind Abweichungen mit der Firma TR-Electronic abzuklären.*

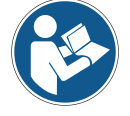

*Abhängig von der Applikation muss der ausgegebene Positionswert möglicherweise an die Maschinen-Referenzposition angepasst werden. Die Justage des Positionswertes ist gemäß Kap. [8.1](#page-17-1) auf Seite [18](#page-17-1) vorzunehmen.*

*Bei der Wiederinbetriebnahme des ausgetauschten Mess-Systems sollte die richtige Funktion zuerst durch einen abgesicherten Testlauf sichergestellt werden.*

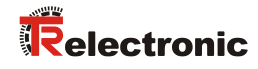

<span id="page-26-0"></span>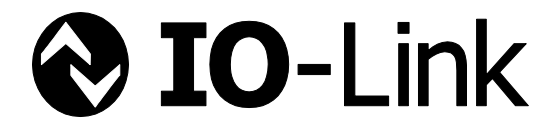

# Linear Encoder magnetostrictive

# Series LMRB-27

**\_Additional safety instructions**

**\_Installation**

- **\_Commissioning**
- **\_Parameterization**
- **\_Troubleshooting / Diagnostic options**

User Manual Interface

#### *TR-Electronic GmbH*

D-78647 Trossingen Eglishalde 6 Tel.: (0049) 07425/228-0 Fax: (0049) 07425/228-33 email: [info@tr-electronic.de](mailto:info@tr-electronic.de) [www.tr-electronic.de](http://www.tr-electronic.de/)

#### **Copyright protection**

This Manual, including the illustrations contained therein, is subject to copyright protection. Use of this Manual by third parties in contravention of copyright regulations is not permitted. Reproduction, translation as well as electronic and photographic archiving and modification require the written content of the manufacturer. Violations shall be subject to claims for damages.

#### **Subject to modifications**

The right to make any changes in the interest of technical progress is reserved.

#### **Document information**

Release date / Rev. date: 07/19/2024 Author: STB

Document / Rev. no.: TR-ELA-BA-DGB-0044 v01 File name: TR-ELA-BA-DGB-0044-01.docx

#### **Font styles**

*Italic* or **bold** font styles are used for the title of a document or are used for highlighting.

Courier font displays text, which is visible on the display or screen and software menu selections.

< > indicates keys on your computer keyboard (such as <RETURN>).

#### **Brand names**

**IO-Link is a registered trademark of the IO-Link Community** 

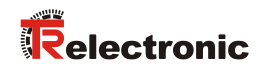

# <span id="page-28-0"></span>**Contents**

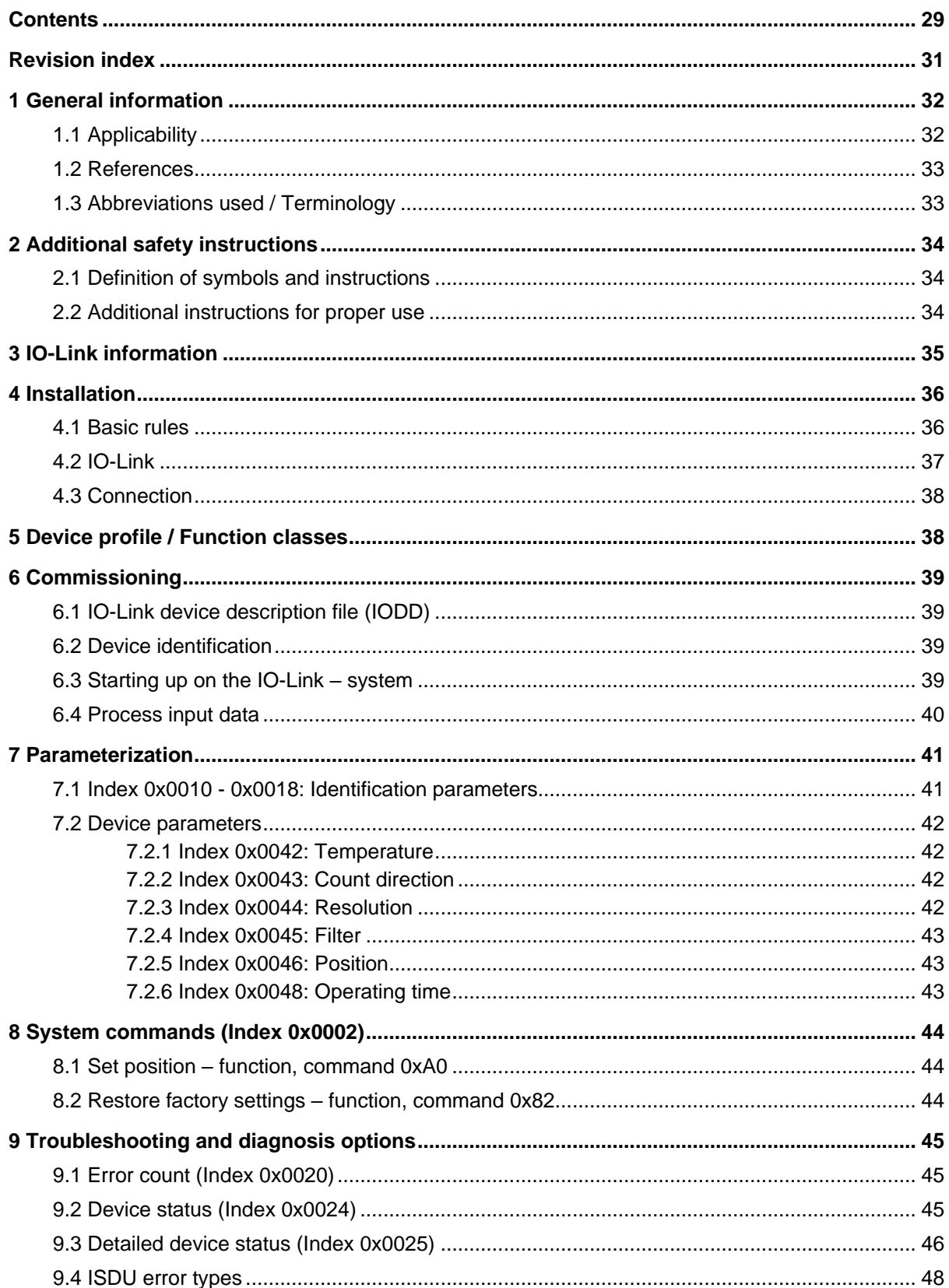

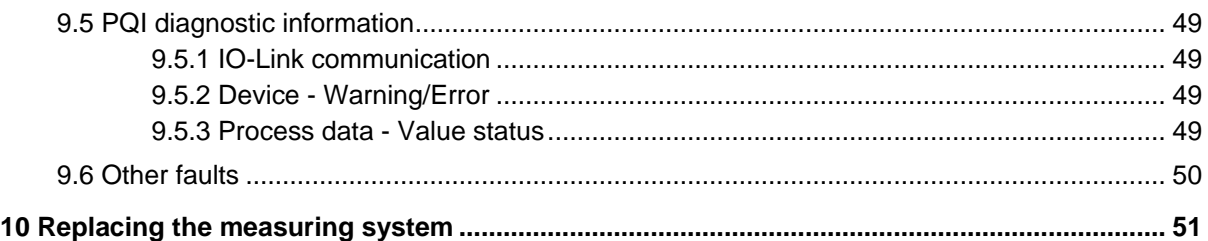

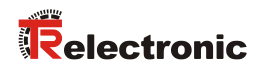

# <span id="page-30-0"></span>**Revision index**

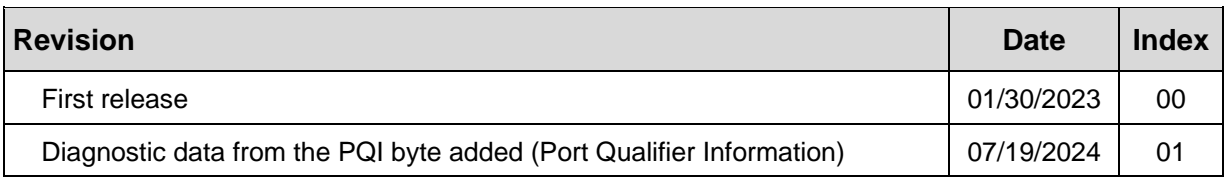

# <span id="page-31-0"></span>**1 General information**

This interface-specific User Manual includes the following topics:

- Safety instructions in additional to the basic safety instructions defined in the Assembly Instructions
- Installation
- Commissioning
- Parameterization
- Troubleshooting and diagnostic options

As the documentation is arranged in a modular structure, this User Manual is supplementary to other documentation, such as product datasheets, dimensional drawings, leaflets and the assembly instructions etc.

The User Manual may be included in the customer's specific delivery package or it may be requested separately.

#### <span id="page-31-1"></span>**1.1 Applicability**

This User Manual applies exclusively to the following measuring system series with *IO-Link* interface:

● LMRB-27

The products are labelled with affixed nameplates and are components of a system.

The following documentation therefore also applies:

- see chapter "Other applicable documents" in the Assembly Instructions [www.tr-electronic.com/f/TR-ELA-BA-DGB-0004](http://www.tr-electronic.com/f/TR-ELA-BA-DGB-0004)
- Product data sheets [www.tr-electronic.com/s/S024996](https://www.tr-electronic.com/s/S024996)

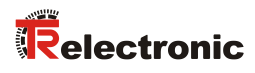

# <span id="page-32-0"></span>**1.2 References**

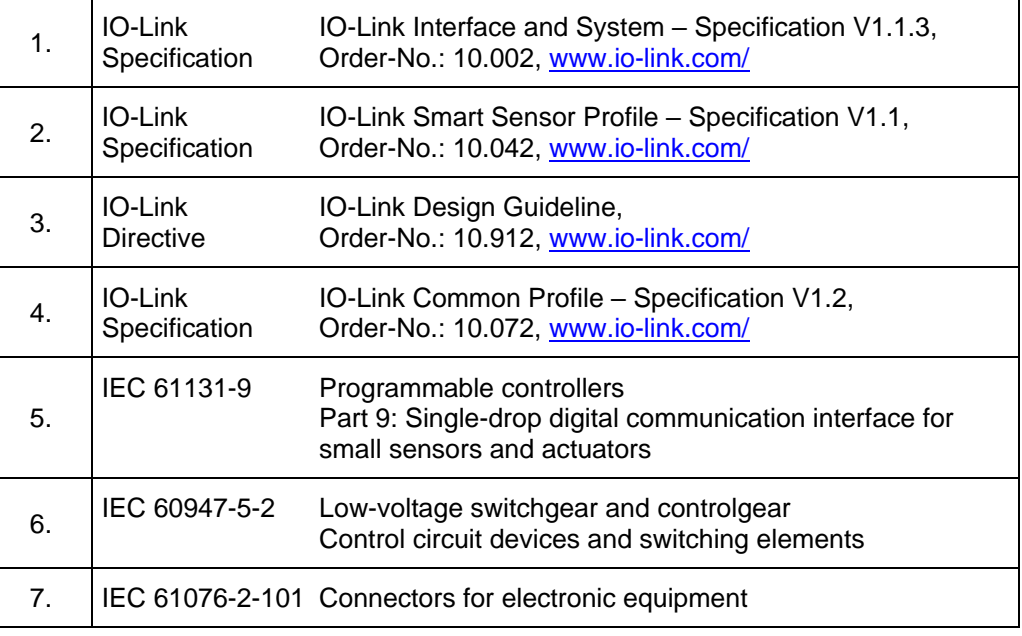

# <span id="page-32-1"></span>**1.3 Abbreviations used / Terminology**

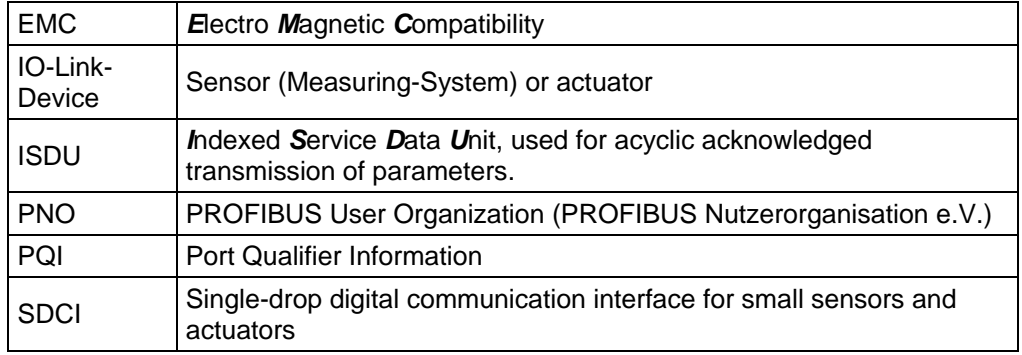

# <span id="page-33-0"></span>**2 Additional safety instructions**

# <span id="page-33-1"></span>**2.1 Definition of symbols and instructions**

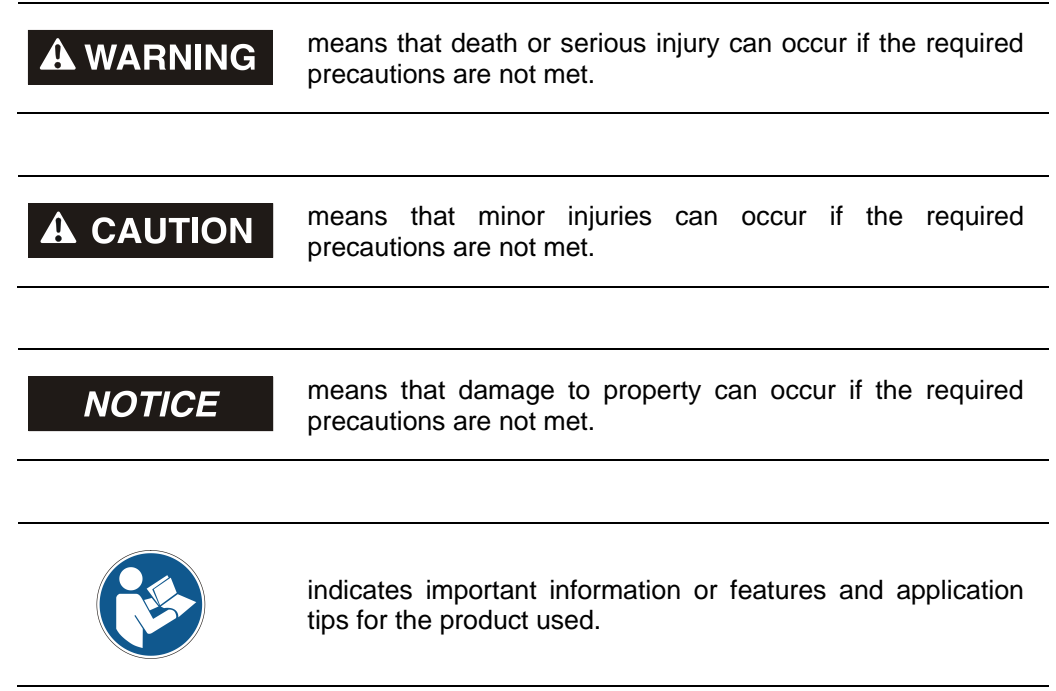

# <span id="page-33-2"></span>**2.2 Additional instructions for proper use**

The measurement system is designed for operation with a point-to-point IO-Link – communication interface according to the international standard IEC 61131-9 with 230.4 kbit/s. The parameterization and the device diagnosis are performed through the IO-Link master according to the *IO-Link Interface and System Specification*, version 1.1 of the IO-Link community.

The technical guidelines for the structure of the IO-Link network of the PROFIBUS User Organization (PNO) are always to be observed in order to ensure safe operation.

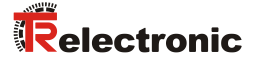

# <span id="page-34-0"></span>**3 IO-Link information**

IO-Link is a serial digital communication protocol intended to be used in automation technology. It connects sensors, actuators and also measuring systems (IO-Link devices) to an automation system, e.g. a PLC. In a way, IO-Link provides for digitalization of the "last meter" of the communication link to the sensors and actuators. IO-Link is defined in the international standard IEC 61131-9. Part 9 specifies IO-Link under the term "Single-drop digital communication interface for small sensors and actuators" (SDCI).

Where only binary states (on/off) or analog signals have been transmitted so far, it is now possible to read status information from an IO-Link device and write parameterization information to an IO-Link device. Now with this features, it is also possible to connect measuring systems to an IO-Link system.

IO-Link is not just another bus system, but a point-to-point connection between the IO-Link device and a link device, namely an IO-Link master.

The IO-Link master communicates with the IO-Link devices, collects data from them and transmits the data to the higher-level bus system (Fieldbus) or to the Industrial Ethernet.

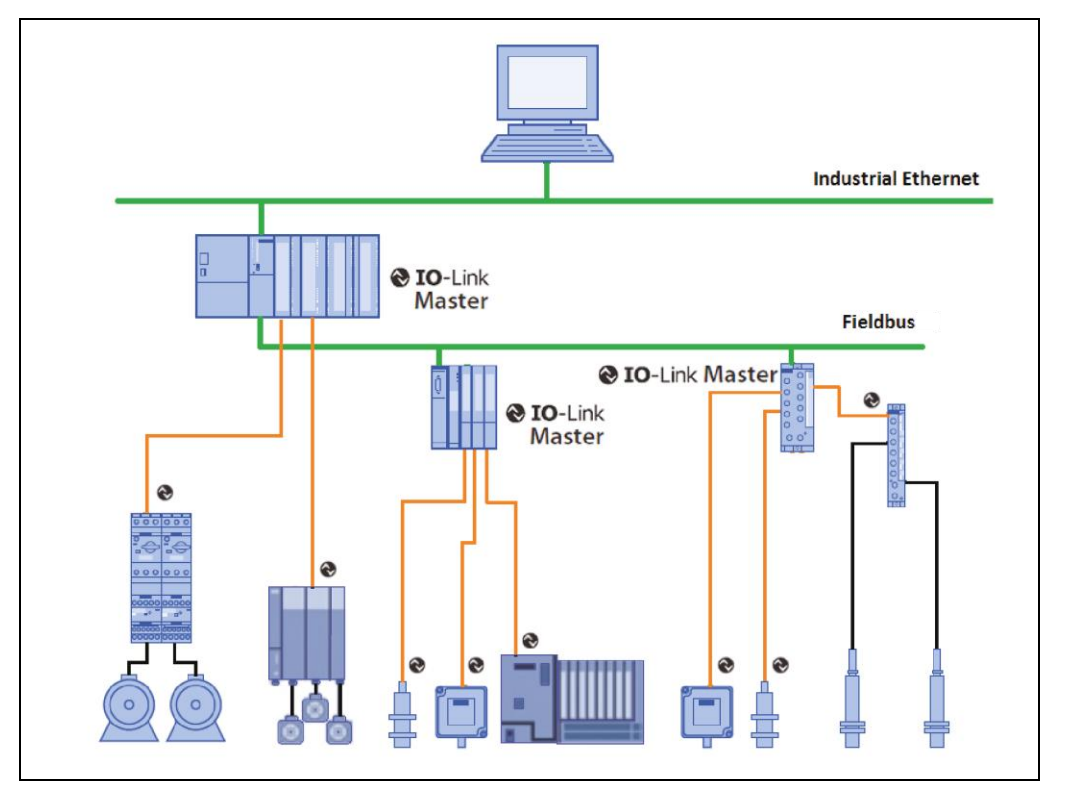

**Figure 1: System overview [Source: IO-Link Community]**

#### **IO-Link Community**

c/o PROFIBUS Nutzerorganisation e.V. (PNO), Haid-und-Neu-Str. 7, D-76131 Karlsruhe, [www.io-link.com/](http://www.io-link.com/) Tel.: ++ 49 (0) 721 / 96 58 590 Fax: ++ 49 (0) 721 / 96 58 589 e-mail:<mailto:info@io-link.com>

# <span id="page-35-0"></span>**4 Installation**

#### <span id="page-35-1"></span>**4.1 Basic rules**

- Power and signal cables must be laid separately. During installation, observe the applicable national safety and installation regulations for data and power cables.
- Separation respectively differentiation of the measuring system from possible interfering transmitters.
- Observe the manufacturer's instructions for the installation of converters and for shielding power cables between frequency converter and motor.
- To ensure safe and fault-free operation, the following standards and guidelines are to be observed:
	- IO-Link Design Guide, PNO Order-No.: 10.912
	- IEC 60947-5-2, Low-voltage switchgear and controlgear
	- EMC directive
- Upon completion of installation, a visual inspection with report should be carried out.

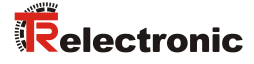

# <span id="page-36-0"></span>**4.2 IO-Link**

A point-to-point connection is set up between an IO-Link master and the measuring system using an unshielded three-core cable.

Make sure that the maximum cable length between the IO-Link master and an IO-Link device (per device) does not exceed 20 m. A cable with a minimum core cross-sectional area of  $0.35$  mm<sup>2</sup> is recommended.

The measuring system is connected about an A-coded four-pole connector.

By the three wires of the control line two wires are used for the supply voltage and one wire for the IO-Link communication connectivity. The 0 V – supply line is also reference potential of the IO-Link communication connectivity.

With this connection type the measuring system is compatible in accordance with the IO-Link specification "Port Class A". Here, the maximum current consumption of these devices is specified to ≤ 200 mA.

A data transmission rate of 230.4 kbit/s is supported by the measuring system, this corresponds to the SDCI communication mode "COM3".

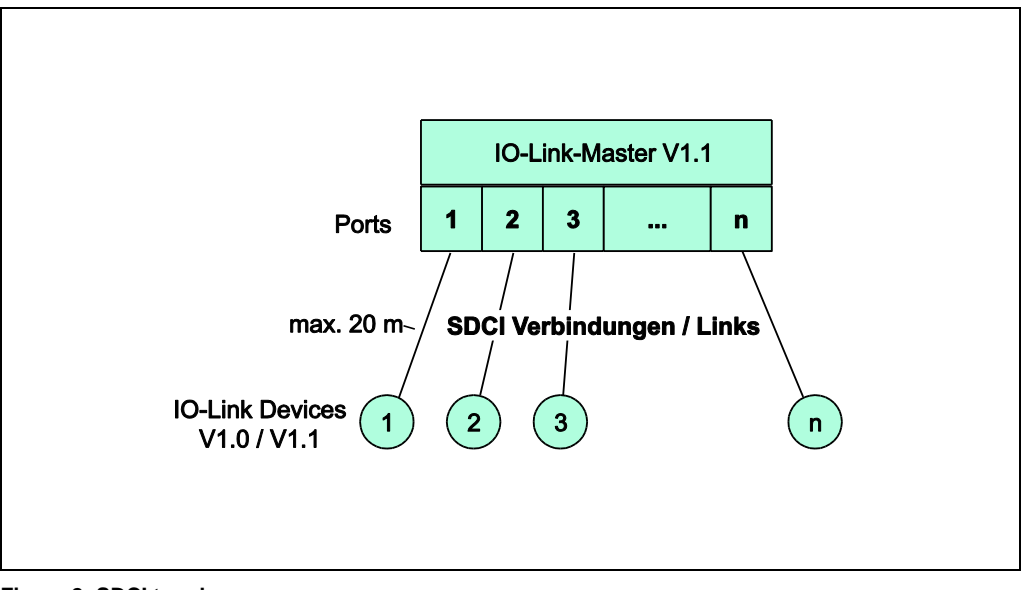

**Figure 2: SDCI topology**

Over the cyclic data exchange the measuring system uses 4 byte input data and 0 bytes output data.

Structure of the process data:

- IN: 4 bytes position data
- OUT: 0 bytes

### <span id="page-37-0"></span>**4.3 Connection**

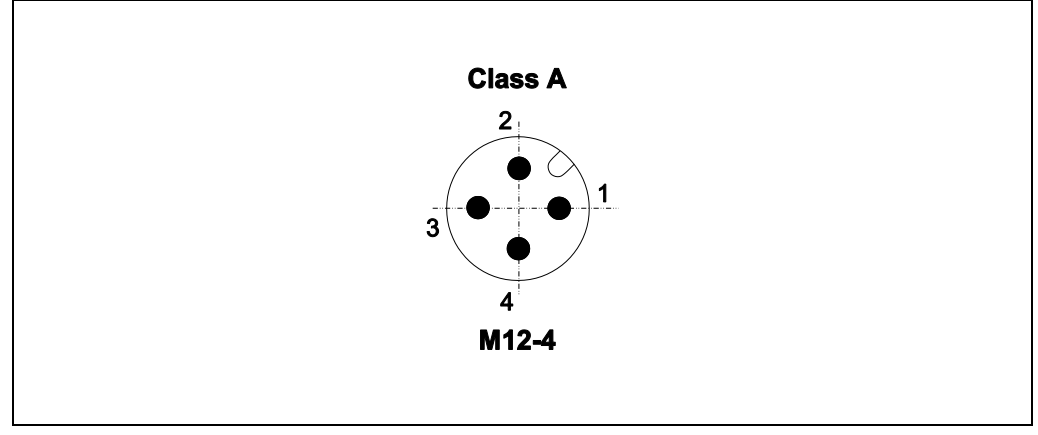

**Figure 3: M12 male connector, A-coded**

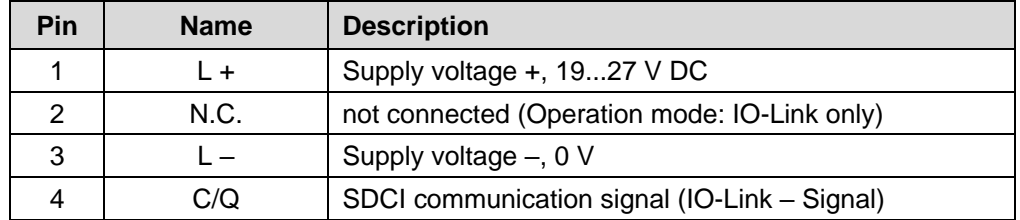

# <span id="page-37-1"></span>**5 Device profile / Function classes**

The parameter contains the device profile supported by the measuring system and the function classes which specify the range of functions of the measuring system.

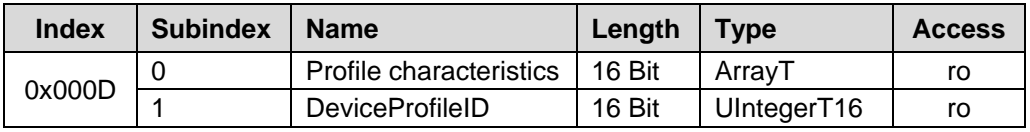

#### **Subindex 1, DeviceProfileID:**

0x4000: Identification and Diagnosis (Common Profile)

Define and standardize the internal device set up (device model) and contain the following function classes:

- 0x8000: Device Identification
- 0x8002: ProcessDataVariable
- 0x8003: Diagnosis
- 0x8100: Extended Identification

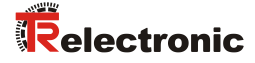

# <span id="page-38-0"></span>**6 Commissioning**

#### <span id="page-38-1"></span>**6.1 IO-Link device description file (IODD)**

With the measuring system also an electronic device description is provided, the socalled "IODD file" (**IO D**evice **D**escription). The IODD file is used for the IO-Link system integration and commissioning of the measuring system.

The IODD file is XML-based and can be read-in by each **IO-Link Configuration Tool**.

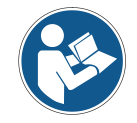

The number of the device description file is noted on the nameplate of the measuring system.

#### **Download:**

 LMRB-27 (TR-Linear\_020090): [www.tr-electronic.de/f/TR-ELA-ID-MUL-0037](http://www.tr-electronic.de/f/TR-ELA-ID-MUL-0037)

#### <span id="page-38-2"></span>**6.2 Device identification**

Each IO-Link device possesses a device identification. It consists of a firm identification, the VendorID, and a manufacturer-specific part, the DeviceID. The VendorID is assigned by the PNO. For TR-Electronic the  $V$ endorID contains the value  $0 \times 0153$ , the DeviceID is device specific.

When the system boots up the projected device identification is examined. In this way errors in the project engineering can be recognized.

#### <span id="page-38-3"></span>**6.3 Starting up on the IO-Link – system**

If the measuring system is connected to an IO-Link master and the operation mode is set to IO-Link, the IO-Link master attempts to communicate with the connected measuring system. To do so, the IO-Link master sends a Wake-Up Request and waits for the measuring system to reply.

If the IO-Link master receives the reply from the measuring system and the transmission rate COM 3 = 230.4 kbaud was adjusted by the IO-Link master, the communication begins. Next, communication parameters are exchanged and if necessary, parameters saved in the system will be transmitted to the measuring system. Then, the cyclic exchange of the process data and value status begins.

# <span id="page-39-0"></span>**6.4 Process input data**

By means of the process input data the current absolute position of the magnet is output. In case of a failure instead of the absolute position the error value is output, see chapter ["Process data -](#page-48-3) Value status" on page [49.](#page-48-3)

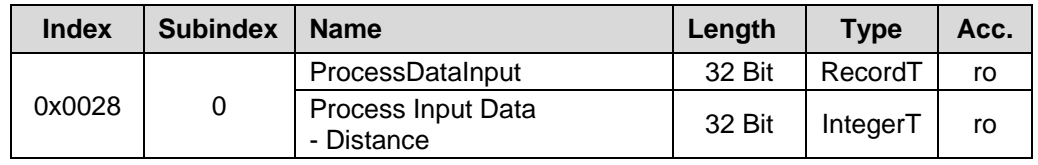

**Structure** 

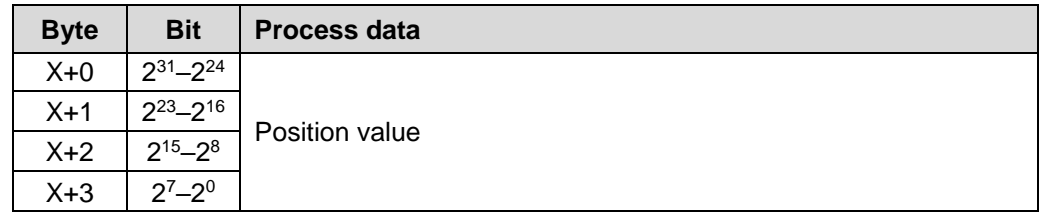

#### **Process Input Data - Distance:**

The position is output as a two's complement value with preceding sign.

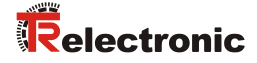

# <span id="page-40-0"></span>**7 Parameterization**

Parameter data are exchanged acyclic and only on request of the IO-link master. The parameter data are addressed by means of a so-called Index and Subindex.

This mechanism is performed as an acknowledged service. The IO-Link master specifies in its Request the parameter Index, the access method (Read/Write) and if necessary the value. The IO-Link device performs the write or read access and answers the request with a Response. In the case of an error (error code = 0x80) an error message gives information about the cause of error, see chapter ["ISDU error](#page-47-0)  [types"](#page-47-0) on pag[e 48.](#page-47-0)

By means of subindex 0x00 the complete index is addressed, by means of the subindices 0x01…0xFF the individual parameters are addressed, if these are available.

#### <span id="page-40-1"></span>**7.1 Index 0x0010 - 0x0018: Identification parameters**

The identification parameters contain device data, which the IO-Link master requires in the start-up phase, in order to be able to identify the connected device.

These device data can be read out by means of their index and subindex  $= 0x00$  from the device or can be written into the device if write access is permissible.

The objects with index 0x0040 and 0x0041 are optional and were added by the manufacturer.

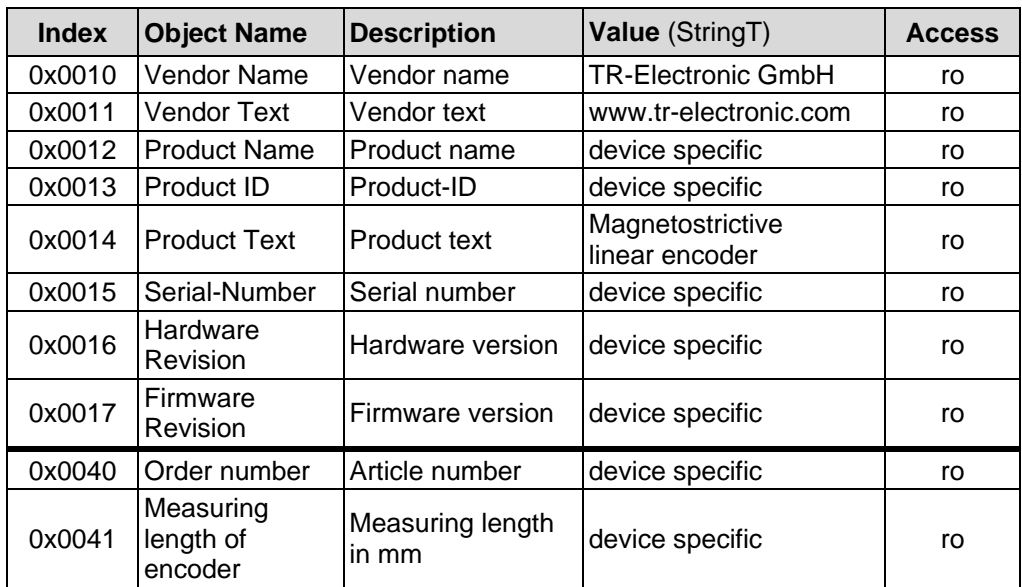

To describe the user specific application, function and location each object supports a text string with a size of 32 bytes:

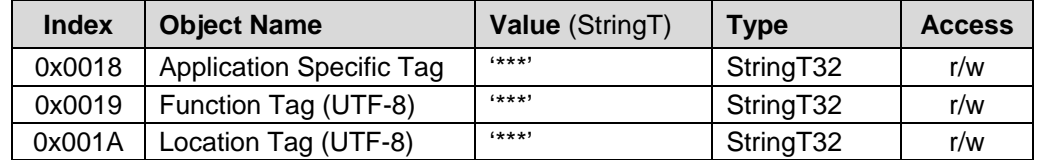

#### <span id="page-41-0"></span>**7.2 Device parameters**

#### <span id="page-41-1"></span>**7.2.1 Index 0x0042: Temperature**

The parameter Temperature contains the current measuring system temperature in [°C] and is output as a two's complement value with preceding sign.

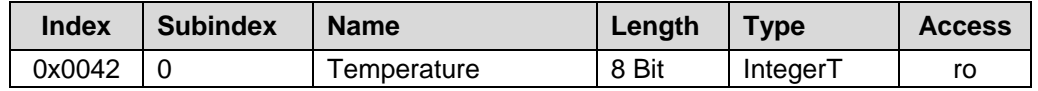

#### <span id="page-41-2"></span>**7.2.2 Index 0x0043: Count direction**

The parameter Count direction defines whether rising or falling position values are output when the magnet moves towards the end of the rod.

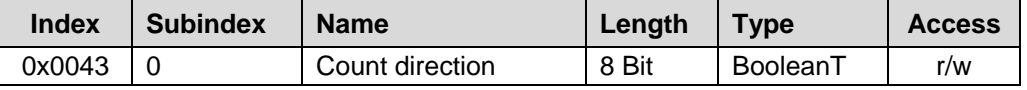

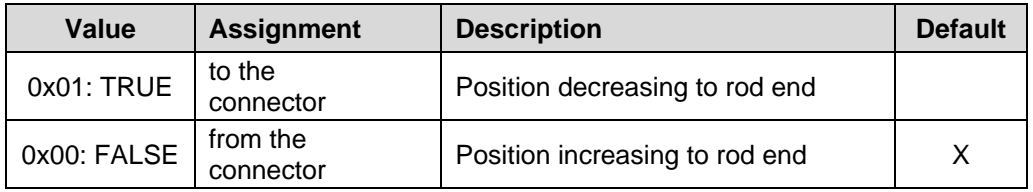

#### <span id="page-41-3"></span>**7.2.3 Index 0x0044: Resolution**

The parameter Resolution defines the length of a measuring step.

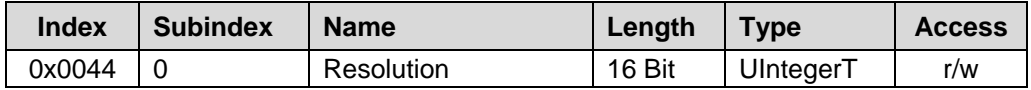

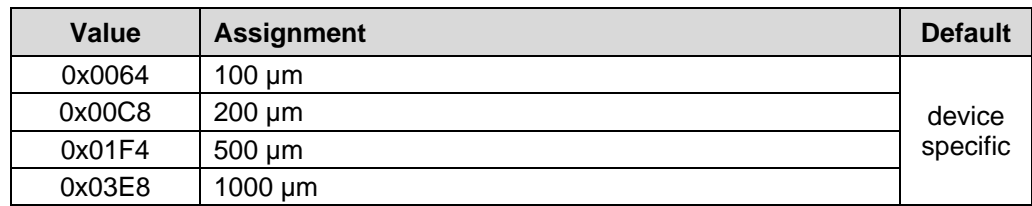

The resolution set here and the measuring length stored in the measuring system (index 0x0041, Measuring length of encoder) results in the total number of steps over the entire measuring range of the measuring system.

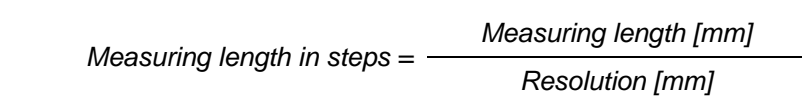

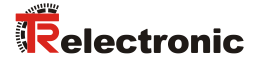

#### <span id="page-42-0"></span>**7.2.4 Index 0x0045: Filter**

With the parameter Filter the output position value can be averaged and results in a small output jitter.

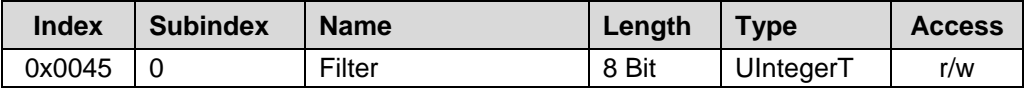

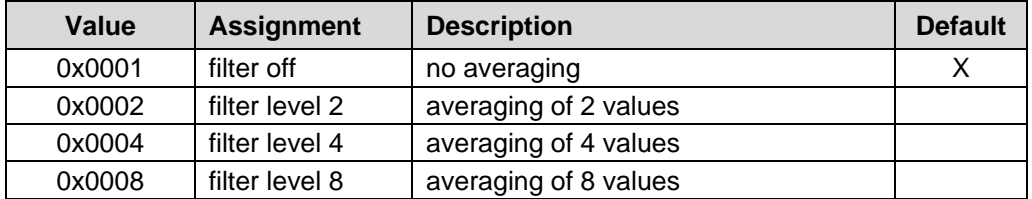

#### <span id="page-42-1"></span>**7.2.5 Index 0x0046: Position**

Determination of the position value to which the measuring system is adjusted if the "Set position function" is executed, see page [44.](#page-43-1)

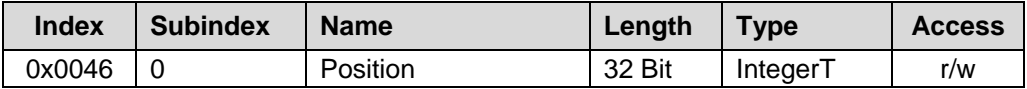

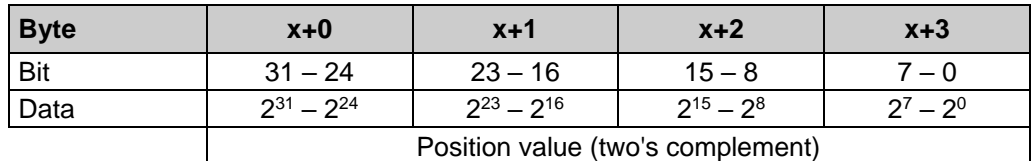

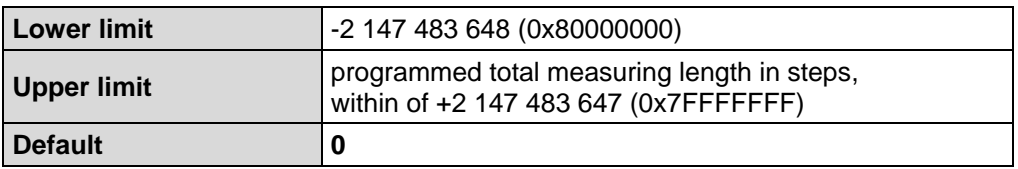

#### <span id="page-42-2"></span>**7.2.6 Index 0x0048: Operating time**

The parameter Operating time contains the operating hours counter that stores the operating time of the measuring system in the nonvolatile memory as long the measuring system is power supplied.

The value is given in 0.1 hours per digit.

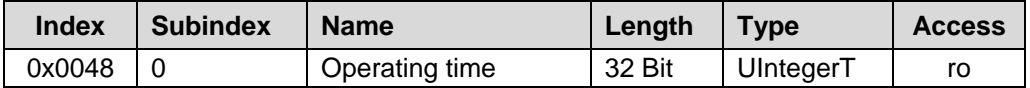

# <span id="page-43-0"></span>**8 System commands (Index 0x0002)**

#### <span id="page-43-1"></span>**8.1 Set position – function, command 0xA0**

#### *Risk of injury and damage to property by an actual value jump when the Set position function is performed!* **A WARNING**  The Set position function should only be performed when the measuring **NOTICE** system is at rest, otherwise the resulting actual value jump must be permitted in the program and application!

The Set position function is used, in order to set the current position value of the measuring system to the desired position value. The current position value is set to the parameter Position (Index 0x0046), if the system command with index = 0x0002 and command code = 0xA0 is performed.

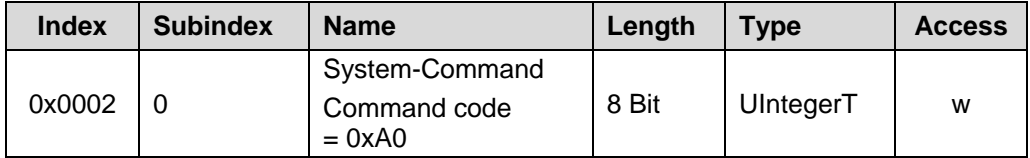

#### <span id="page-43-2"></span>**8.2 Restore factory settings – function, command 0x82**

The Restore factory settings function is used to set the device parameters to their default settings. The restoring is performed if the system command with index  $=$  $0x0002$  and command  $code = 0x82$  is executed.

When the command is executed also the parameter  $Error$  count (Index 0x0020), Device status (Index 0x0024) and Detailed device status (Index 0x0025) are reset.

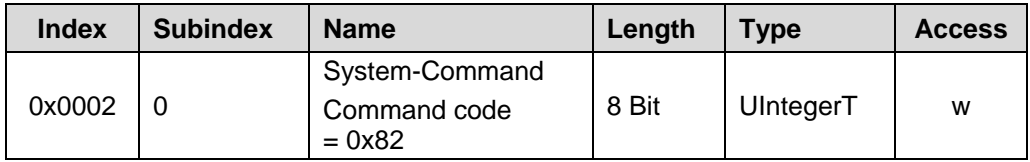

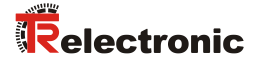

# <span id="page-44-0"></span>**9 Troubleshooting and diagnosis options**

#### <span id="page-44-1"></span>**9.1 Error count (Index 0x0020)**

The parameter Error Count provides information on errors occurred (Events) since power-on.

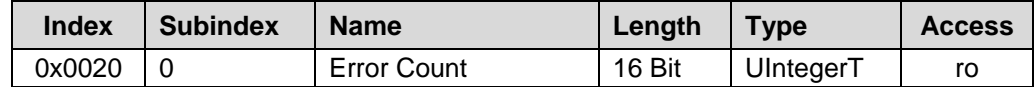

#### <span id="page-44-2"></span>**9.2 Device status (Index 0x0024)**

The parameter Device Status contains the current device status and can be read by any PLC program or corresponding IO-Link tools.

In case of an error by means of the parameter Detailed device status (Index 0x0025) the cause of the error is indicated in detail.

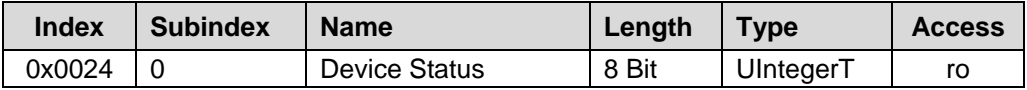

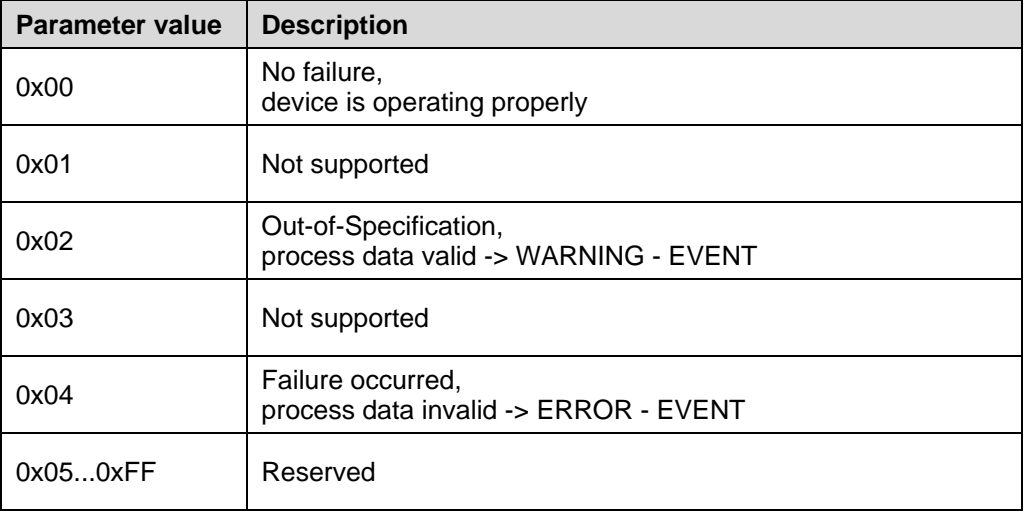

#### <span id="page-45-0"></span>**9.3 Detailed device status (Index 0x0025)**

The parameter Detailed Device Status provides information about currently pending events in the device and can be read by any PLC program or corresponding IO-Link tools.

Each event of  $TYPE = Error$  or  $Warning$  and  $MODE = Event$  appears is entered into the list with EventQualifier and EventCode.

Upon occurrence of an event with MODE =  $Event$  disappears (Error or Warning no more present), the corresponding entry in the list is set to  $EventQualifier = 0x00$ and  $EventCode = 0x0000$ .

This way this parameter always provides the current diagnosis status of the Device.

By means of supply voltage OFF/ON or the system command Restore factory settings, the contents of all array elements can be cleared.

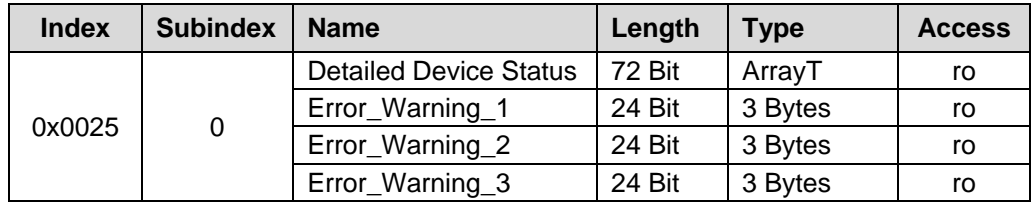

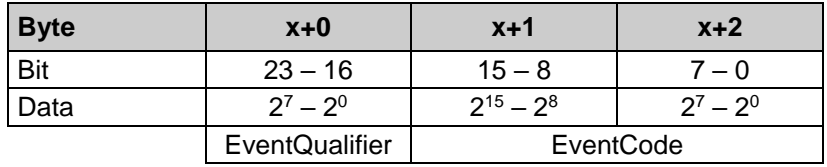

#### **Structure, EventQualifier**

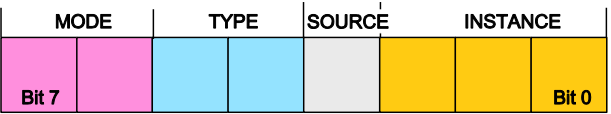

Instance, Bit0... Bit2 - 0x04: Application error

Source, Bit 3

- 0x00: Device (remote)
- 0x01: Master (local)

Type, Bit 4...5

- 0x02: Warning present
- 0x03: Error present

Mode, Bit 6...7

- 0x02: Event disappears
- 0x03: Event appears

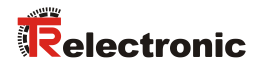

#### **Supported EventCodes**

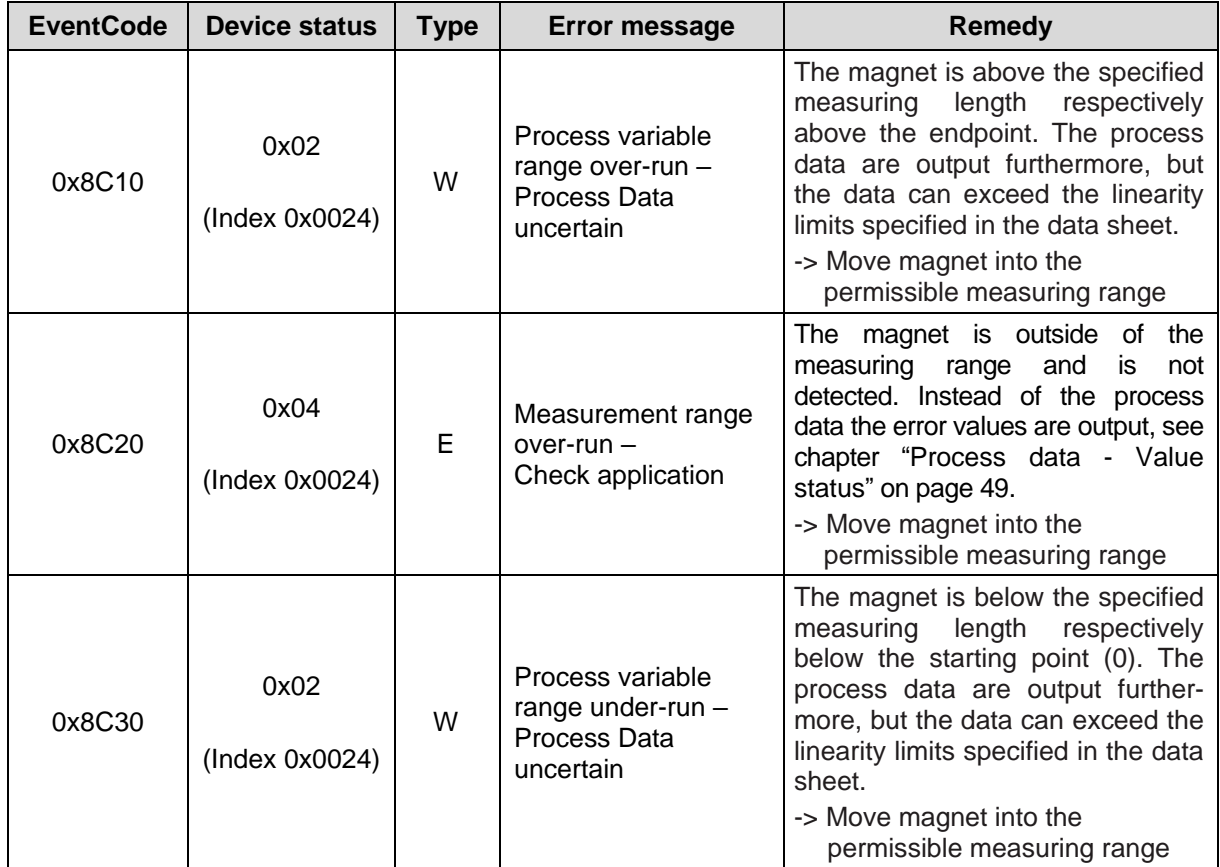

#### W: WARNING

E: ERROR

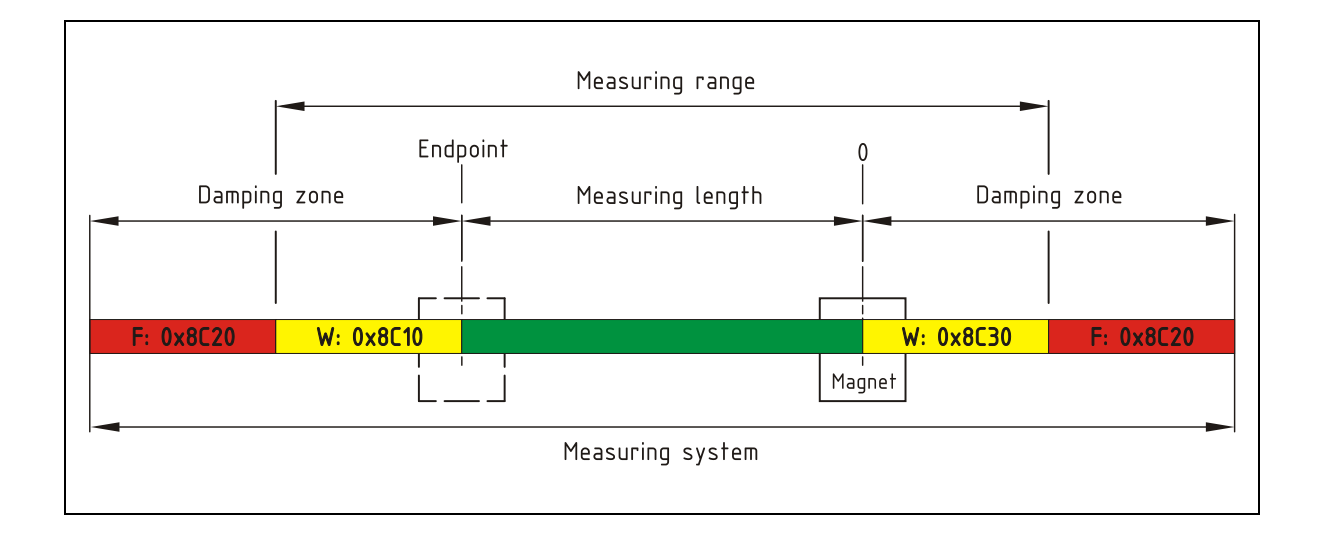

### <span id="page-47-0"></span>**9.4 ISDU error types**

The error type is used within negative service confirmations of indexed service data units (ISDUs). It indicates the cause of a negative confirmation (Response) of a READ or WRITE service.

The error type consists of two bytes:

- Error code, High-Byte
- Additional code, Low-Byte

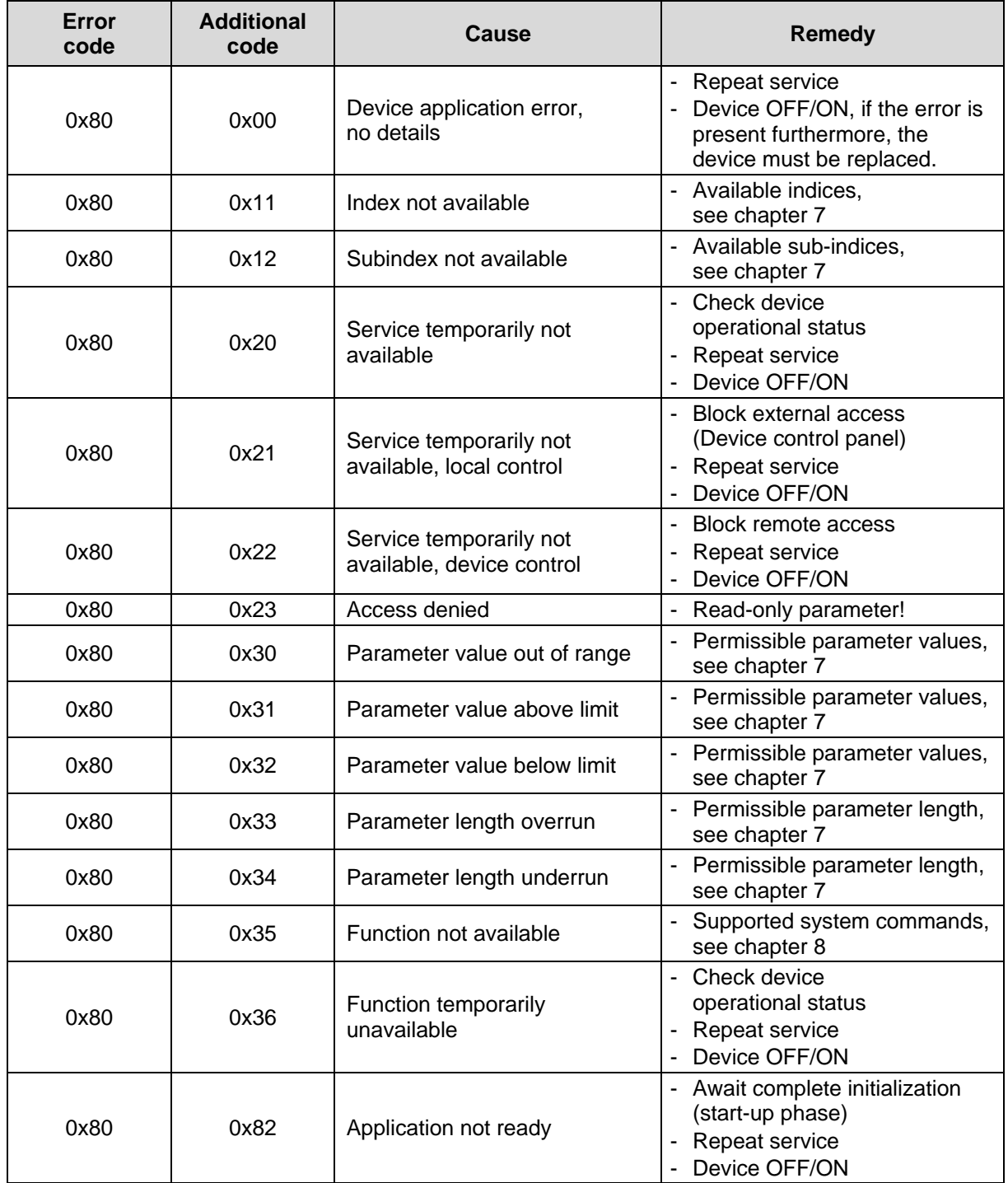

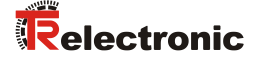

#### <span id="page-48-0"></span>**9.5 PQI diagnostic information**

Each port (IO-Link device/master) has a Port Qualifier Information (PQI). This PQI provides information about the status of the port and the IO-Link device, as well as the validity of the process data (value status).

The transmission of the PQI must be enabled in the IO-Link master when parameterizing the measuring system so that the PQI is transmitted cyclically with the process data of the measuring system.

The PQI can be used to detect the validity of the measured values or the presence of a diagnosis and to react to this in the program, e.g. "General error".

Structure of the PQI input byte

Bit 0…Bit 4: reserved

- Bit 5: IO-Link communication
- Bit 6: Device Warning/Error
- Bit 7: Process data Value status (Port-Qualifier)

The individual bits are explained in more detail below.

#### <span id="page-48-1"></span>**9.5.1 IO-Link communication**

Bit 5 IO-Link communication is set to "1" if an IO-Link device has been detected and is either in the PREOPERATE or OPERATE state. It is reset to "0" if no IO-Link device has been detected.

#### <span id="page-48-2"></span>**9.5.2 Device - Warning/Error**

Bit 6 Device - Warning/Error is set to "1" if an Error or Warning has occurred that is assigned to either the device or the port. It is reset to "0" if there is no longer an error or warning.

The exact cause can be read from the Device status (Index  $0x0024$ ) or [Detailed device status \(Index 0x0025\)](#page-45-0).

#### <span id="page-48-3"></span>**9.5.3 Process data - Value status**

Bit 7 Value status (Port-Qualifier) indicates whether the process data are VALID  $(=1)$  or INVALID  $(=0)$ .

By the measuring system, the value status is transmitted cyclically with the process input data to the IO-Link master. This status is evaluated by the IO-Link master and indicates the process data correspondingly.

If the process data are identified as INVALID by the IO-Link master, the measuring system sets the position data to the error value 0x7FFFFFFF (+2 147 483 647) until the fault is no longer present.

# <span id="page-49-0"></span>**9.6 Other faults**

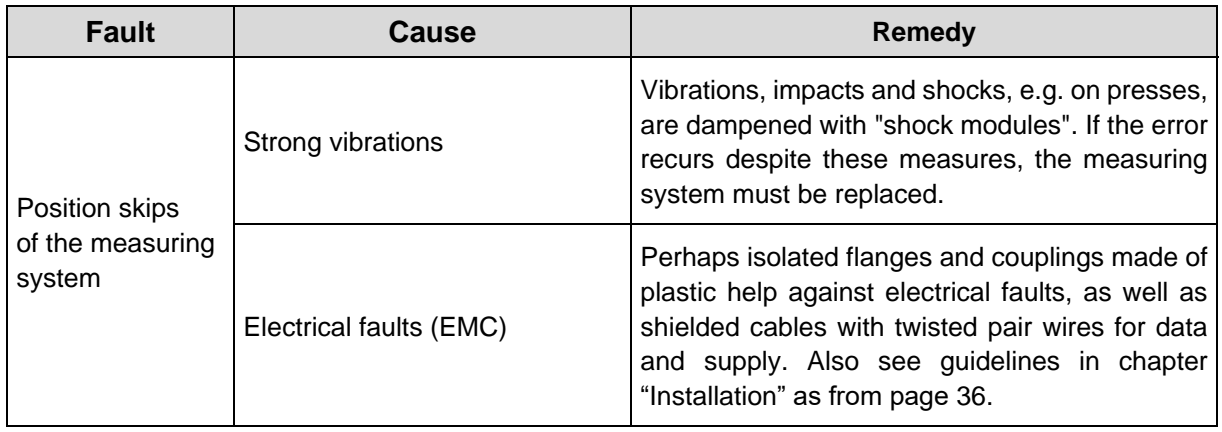

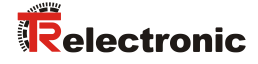

# <span id="page-50-0"></span>**10 Replacing the measuring system**

Masters and devices according to IO-Link – Specification V1.1 provide a backup function for backing up device parameters in the master.

Especially for device replacements, some IO-Link masters have integrated also an assistant.

The following data saving possibilities of the master ports are available:

#### **OFF**

No backup of the device parameters is performed in the master.

#### **BACKUP / RESTORE**

After every change of the device parameters, a backup of these data is performed automatically in the master

With this setting in case of recovery (Restore) the new device takes up the same behavior as the replaced device.

#### **RESTORE**

No automatic backup of the device parameters is performed in the master.

With this setting in case of recovery (Restore) the new device takes up the behavior according to the parameters saved in the master at the time of the last backup. Because possible parameter changes were not saved in the master, a different behavior from the behavior before the replacement can be present.

Here, the user must check whether this data saving is suitable for the replacement.

*The new measuring system should have the same article number as the measuring system being replaced; any deviations should be clarified with TR-Electronic.*

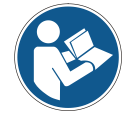

*Depending on the application, the output position value must possibly be adjusted to the reference position of the machine. The position value must be adjusted as specified in chapter [8.1](#page-43-1) on page [44.](#page-43-1)*

*Before the replaced measuring system is recommissioned, its proper functioning should be verified in a protected test run.*